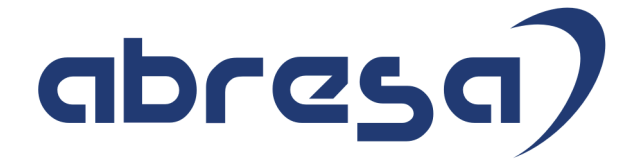

## $* \overline{\mathcal{X}}$  Xmas  $\overline{\mathcal{X}}$  \* Kundeninfo Dezember 2020 zu den SAP HCM Hinweisen

#### Copyright

 Gebrauchsnamen, Handelsnamen, Bezeichnungen und dergleichen, die in diesem Dokument ohne besondere Kennzeichnung aufgeführt sind, berechtigen nicht zu der Annahme, dass solche Namen ohne weiteres von jedem benützt werden dürfen. Vielmehr kann es sich auch dann um gesetzlich geschützte Warenzeichen handeln.

Alle Rechte, auch des Nachdruckes, der Wiedergabe in jeder Form und der Übersetzung in andere Sprachen, sind dem Urheber vorbehalten. Es ist ohne schriftliche Genehmigung des Urhebers nicht erlaubt, das vorliegende Dokument oder Teile daraus auf fotomechanischem oder elektronischem Weg (Fotokopie, Mikrokopie, Scan u. Ä.) zu vervielfältigen oder unter Verwendung elektronischer bzw. mechanischer Systeme zu speichern, zu verarbeiten, auszuwerten, zu verbreiten oder zu veröffentlichen.

© abresa GmbH, Katharina-Paulus-Str. 8, 65824 Schwalbach am Taunus

**Application Management abresa GmbH 20.12.2020** 

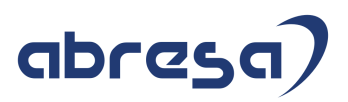

Sehr geehrte Damen und Herren,

hier unsere SAP HCM Kundeninfo zum SAP-HR Support Package (Xmas-HRSP) im Dezember. Dieses wird seitens SAP am 21.12.2020 veröffentlicht.

Es handelt sich dabei um:

- Release 6.00 J4
- Release 6.04 G0
- Release 6.08 88

Soweit von SAP bereits bis zum 20.12.2020 veröffentlicht, können (wenn wichtig) auch Hinweise aus dem danach folgenden Januar-HRSP (J5/G1/89) dabei sein.

Da wir unsere Kundeninfo abhängig von der SAP-Freigabe des monatlichen HRSPs versenden und SAP den Zeitplan der monatlichen Herausgabe bestimmt, können wir unsere Kundeninfo leider nicht früher veröffentlichen.

Wir warten daher die Freigabe der Hinweise durch SAP ab und beliefern Sie dann mit den enthaltenen Informationen.

Hier zur Übersicht, der von SAP bislang anvisierte Veröffentlichungszeitplan für die HRSPs und Hinweise der kommenden Monate:

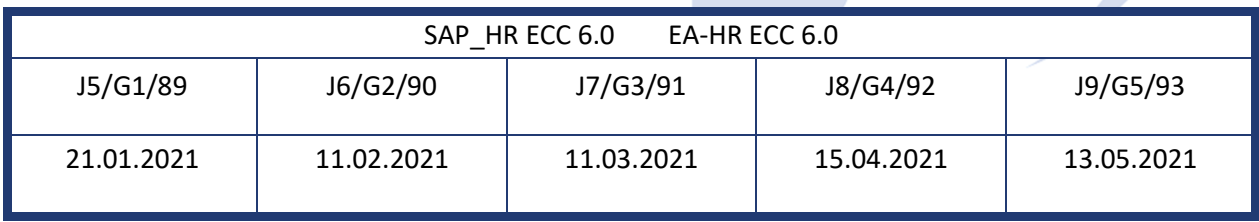

Sollten Sie gegebenenfalls Texte der hier aufgeführten Hinweise als PDF-Dateien (in einer gepackten Datei) wünschen, wenden Sie sich bitte an Ihren zuständigen Berater oder an unsere Hotline.

Für eine Gesamtsicht aller Hinweise der genannten HRSPs möchten wir Sie bitten, die entsprechenden Seiten auf dem SAP ONE Support Launchpad aufzusuchen. Bei Bedarf können wir Sie gerne beraten, um Ihnen einen performanten Zugang zu dem SAP-Hinweissystem zu verschaffen.

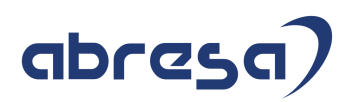

#### Informationen zum Aufbau der Kundeninfo

Wir stellen Ihnen in **Abschnitt 1** zumeist alle Hinweise vor, die im aktuell veröffentlichten Support-Package (HRSP) enthalten sind.

Hinweise enthalten unterschiedlichste Informationen, die ggfs. weitergehende Aktionen von Ihnen erfordern können (z.B. Stammdatenpflege oder Rückrechnungen), oder werden seitens SAP als besonders wichtig eingestuft, oder es werden neue Funktionalitäten geliefert, die Sie kennen sollten.

#### In **Abschnitt 2** zeigen wir Ihnen weitere wichtige und interessante Hinweise.

Diese sind meist nicht Bestandteil des veröffentlichten HRSPs, sondern haben als "Zusatzinfo" beratenden Charakter und können nach Veröffentlichung der letzten Kundeninfo von SAP herausgegeben worden sein. Auch Hinweise aus anderen Modulen (z.B. zu Sonderthemen oder aus dem internationalen Teil PY-XX, wenn diese für HR und PY D relevant sind), werden hier aufgeführt. Hinweise, die noch (evtl. vorläufig) ohne Zuordnung zu einem HRSP herausgegeben werden, sind hier gelistet.

Es kann sich also auch hier um sehr wichtige Hinweise handeln, die ggfs. dringend einzuspielen sind.

In **Abschnitt 3** (Hinweise Öfftl. Dienst) führen wir Hinweise den öffentlichen Dienst betreffend auf. Diese sind zumeist nur für Kunden mit Merkmalen der ÖD-Abrechnung relevant.

In **Abschnitt 4** (Aktuelle Dateien) führen wir die aktuellen Dateien zu verschiedenen Bereichen auf, die wir zur Einspielung empfehlen.

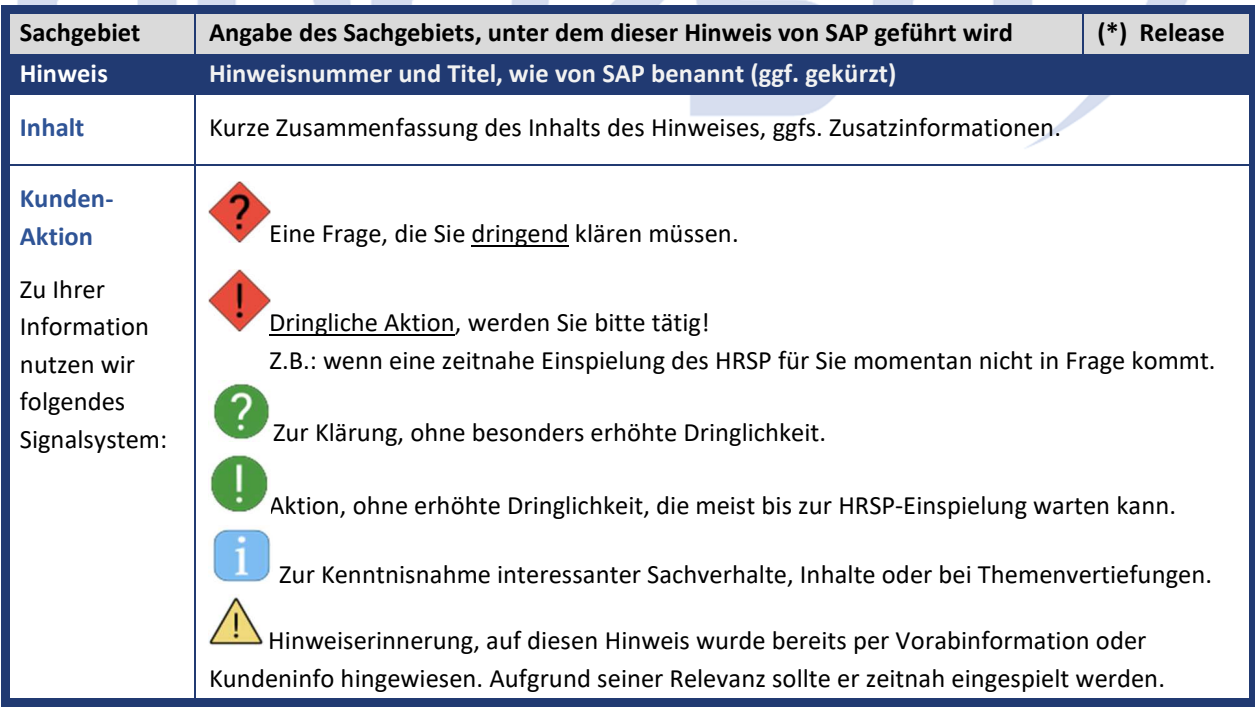

Die folgende Graphik soll veranschaulichen, wie unsere Kundeninfo aufgebaut ist:

#### (\*) **Hinweisversion und HRSP-Zugehörigkeit/Release**

Die meisten Hinweise gelten für alle Releases. Sollte dies einmal nicht der Fall sein, werden nur die entsprechenden Releases aufgeführt. Stehen dort andere Angaben, wie "Info/ohne SP/HRSP", handelt es sich dabei um einen Hinweis, der zwar nicht dem aktuell ausgelieferten HRSP angehört (v.a. in Kapitel 2), aber trotzdem für Sie wichtig sein kann.

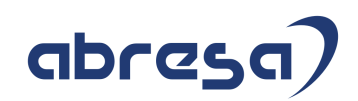

#### **0. Aktuelle Hinweise vorangestellt zu dringlichen Themen**

#### **Gesammelte Hinweise zum Themenbereich Zertifikate**

#### **(neue SSL-Zertifikate beim DSRV-Server)**

Aufgrund der Dringlichkeit der zu beachtenden Anpassungen werden Informationen zu diesem Thema hier vorangestellt für Sie aufgeführt.

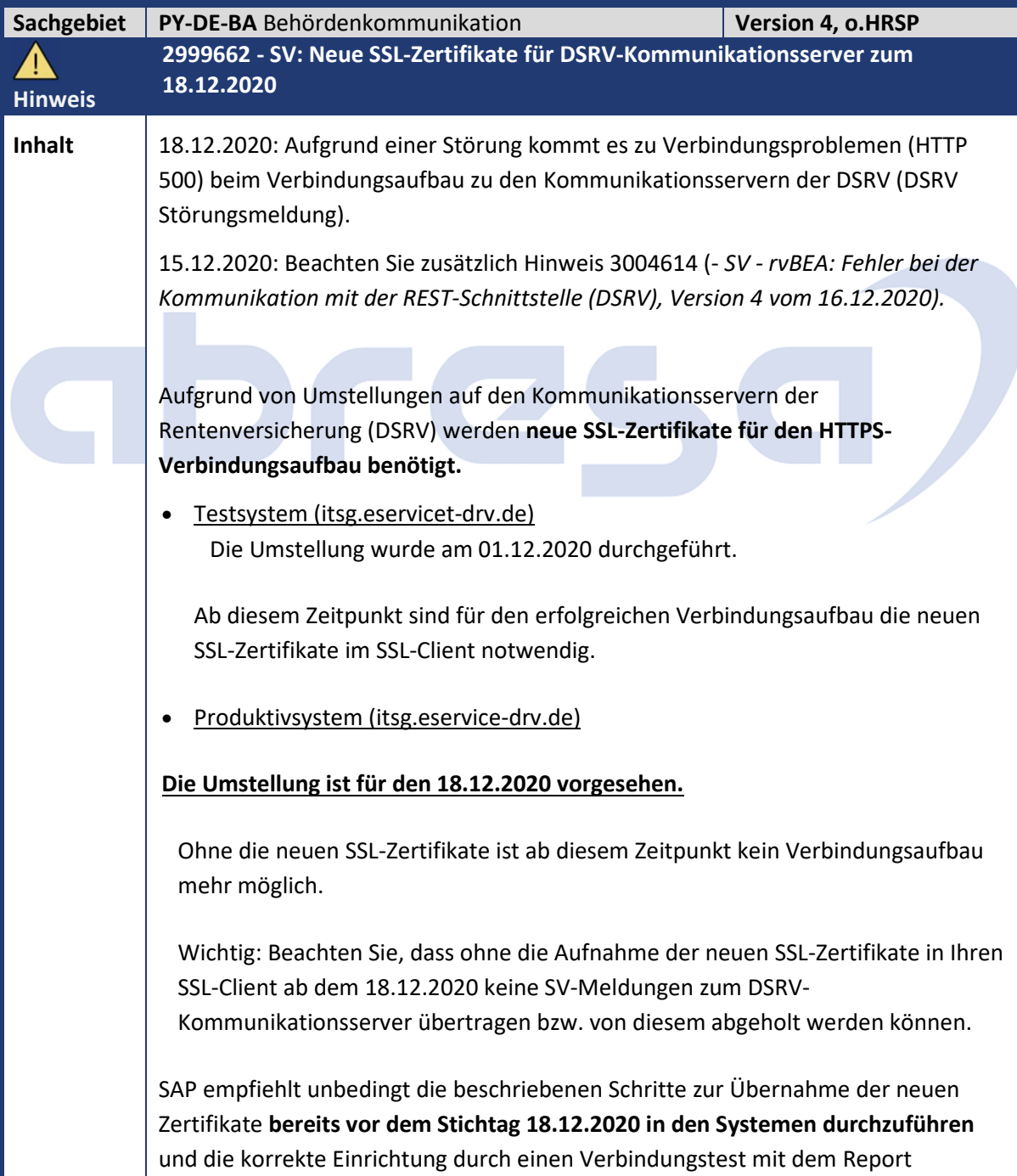

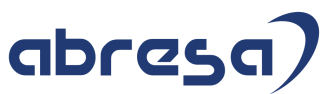

*Testreport zum Auflisten der Einstellungen Kommunikation GKV* (RPUSVHD0) zu prüfen. Allerdings kann vor dem 18.12.2020 die korrekte Übernahme der SSL-Zertifikate nur für die Testverbindungen der DSRV überprüft werden. Zur Übernahme der neuen SSL-Zertifikate gehen Sie wie folgt vor: **1. Übernahme der neuen SSL-Zertifikate in den SAP SSL-Client für die Kommunikation mit GKV- und DSRV-Kommunikationsserver**  • Starten Sie die Transaktion STRUST und wechseln Sie in den Änderungsmodus. • Die mit den neuen Zertifikaten zu ergänzenden SSL-Clients können Sie über den Menüpunkt *Umfeld->SSL-Client Identitäten* identifizieren. Die Einträge sollten i.d.R. *DE-SV* bzw. *SV<4-stellige Nummer>* (mehrere Zertifikate für unterschiedliche Betriebsnummern) lauten. • Wählen Sie im Einstiegsbild der STRUST in der Baumstruktur den zu ändernden SSL-Clienteintrag durch Doppelclick aus. • Laden Sie über das Menü *Zertifikat -> Importieren* bzw. über die Schaltfläche *Zertifikat importieren* das neue Zertifikat ins System. Danach ist das Zertifikat über die Drucktaste *In Zert.-Liste aufnehmen* in den SSL-Client zu übernehmen. Speichern Sie das übernommene Zertifikat über die Schaltfläche *Sichern*. Insgesamt sind zwei Zertifikate (RootCA und IntermediateCA) in den SSL-Client zu übernehmen. Die beiden Zertifikate finden Sie in der Datei *DSRV\_SSL\_Zertifikate\_20201202.zip*. Diese ist als Anhang dem original Hinweis beigefügt. **Zertifikat Dateiname** Neue RootCA *T-TeleSec GlobalRoot Class 2.txt* IntermediateCA *TeleSec ServerPass Class 2 CA.txt*  $\rightarrow$  Übernehmen Sie beide Zertifikate in die Zertifikatsliste. Folgende Zertifikate sollten am Ende zusätzlich im SSL-Client vorhanden sein: • *Neue RootCA Inhaber: CN=T-TeleSec GlobalRoot Class 2, OU=T-Systems Trust Center, O=T-Systems Enterprise Services GmbH, C=DE Aussteller: CN=T-TeleSec GlobalRoot Class 2, OU=T-Systems Trust Center, O=T-Systems Enterprise Services GmbH, C=DE Seriennummer: 01* • **IntermediateCA** Inhaber: *CN=TeleSec ServerPass Class 2 CA, ST=Untere Industriestr. 20,* 

*L=Netphen, postalCode=57250, SP=Nordrhein Westfalen, OU=T-Systems Trust* 

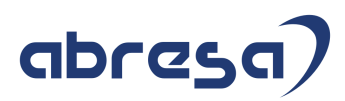

*Center, O=T-Systems International GmbH, C=DE* Aussteller: *CN=T-TeleSec GlobalRoot Class 2, OU=T-Systems Trust Center, O=T-Systems Enterprise Services GmbH, C=DE*  Seriennummer: *7E:39:C7:AD:1D:D9:F0:43*  $\rightarrow$  Falls Sie mehrere Zertifikate für unterschiedliche Betriebsnummern und damit mehrere SSL-Clients haben, so übernehmen Sie auch in diese die neuen Zertifikate.  $\rightarrow$  Release 6.04 und 6.00: Führen Sie über die Transaktion SMICM (Menü Administration) einen Neustart des ICM Prozesses durch. Ob die Einträge korrekt im SSL-Client gespeichert wurden, können Sie nach einem Neustart der Transaktion *STRUST* überprüfen. Die neuen Einträge sollten in der Zertifikatsliste aufgeführt sein. Löschen Sie zum jetzigen Zeitpunkt kein bereits im SSL-Client für den Verbindungsaufbau zur DSRV genutztes Server-Zertifikat (COMODO RSA Organization Validation Secure Server CA). Das Zertifikat wird bis zum 18.12.2020 für die aktuell genutzte Kommunikationsserver-Konfiguration des Produktivservers (itsg.eservice-drv.de) benötigt. Die in diesem Hinweis beschriebenen Änderungen betreffen NICHT die in der STRUST ebenfalls vorhandenen und für die Verschlüsselung und Signatur genutzten Einträge mit dem Namen *SSF HR B2A-SV BN<Betriebsnummer>*. In die mit diesen Einträgen verknüpften PSE-Dateien (BN<Betriebsnummer>.pse) sind die neuen Zertifikate für den Verbindungsaufbau nicht aufzunehmen. **2. Test des ergänzten SAP SSL-Clients über SM59** In der Transaktion SM59 können Sie die neuen Zertifikate über einen Verbindungstest prüfen.  $\rightarrow$  Wählen Sie dafür eine für den DSRV-Testserver (Host: itsg.eservicet-drv.de) angelegte Verbindung aus und führen Sie über die Schaltfläche *Verbindungstest* den Test aus. Ein HTTP-Code 400 (Bad Request) oder 405 (Method Not Allowed) zeigt an, dass Sie erfolgreich die Verbindung aufbauen konnten. Da mit dem Verbindungstest der SM59 aber keine validen Daten geschickt werden, reagiert der Server der DSRV mit HTTP-Code 400 oder 405. **3. Test der DSRV-Kommunikationsserver (und GKV-Kommunikationsserver) mit RPUSVHD0**  $\rightarrow$  Starten Sie den Report RPUSVHD0 zum Überprüfen der Verbindungen. Durch die Addition der neuen Zertifikate sollten die bisher genutzten und gelisteten Verbindungen zur DSRV und GKV weiter (bzw.

wieder) fehlerfrei funktionieren.

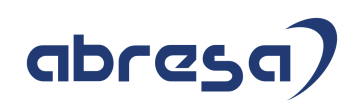

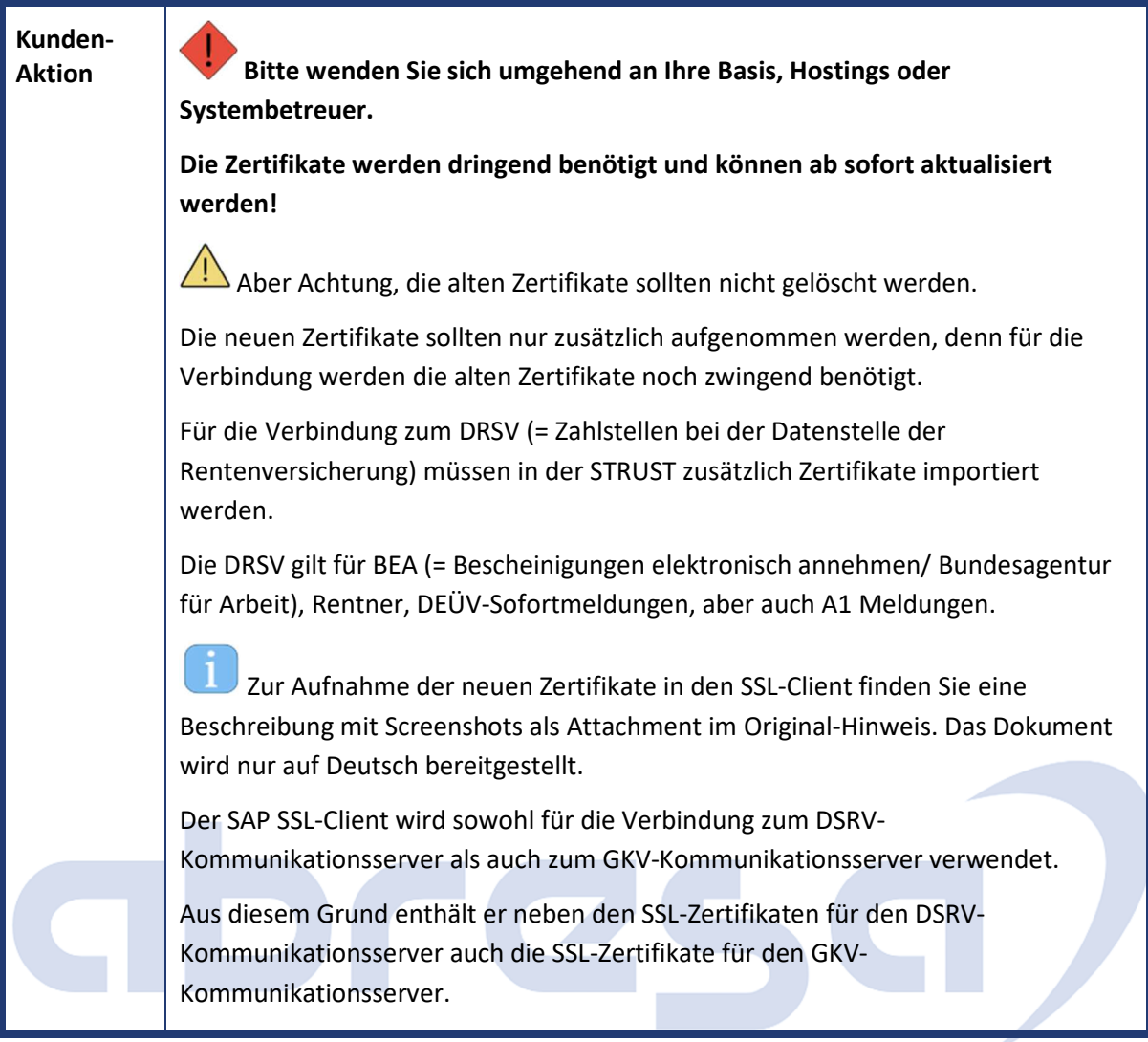

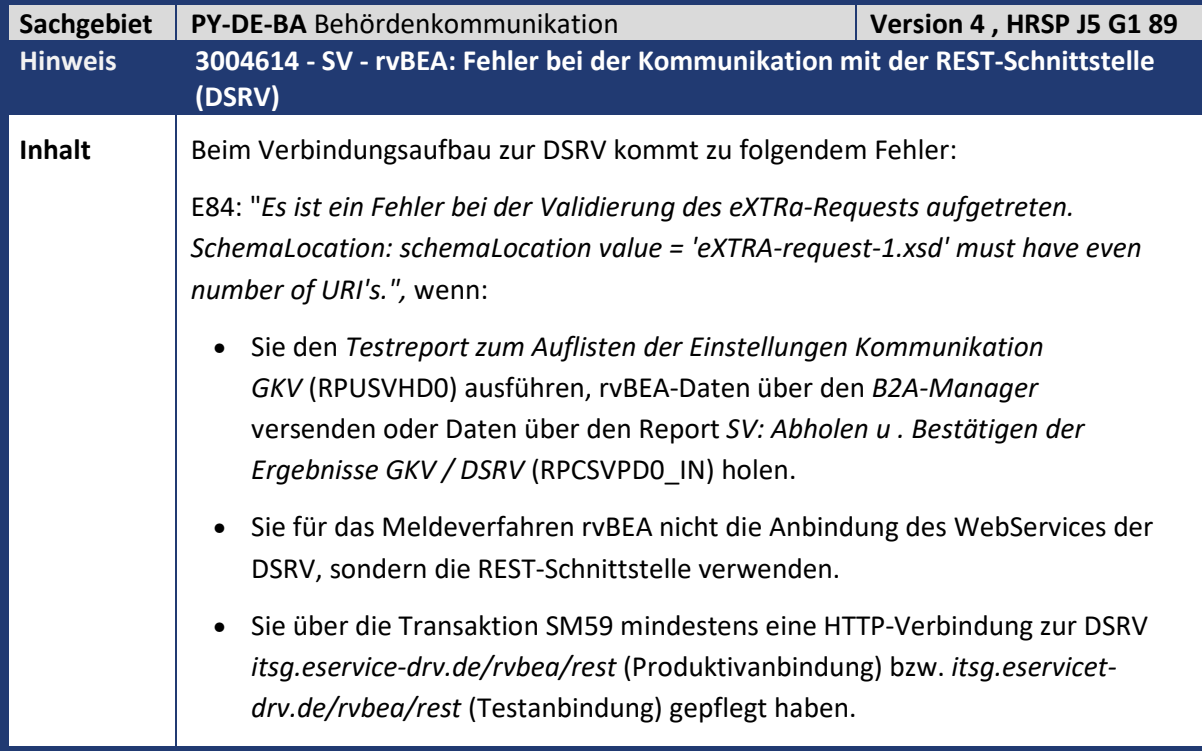

Kundeninfo zu den Xmas-Hinweisen 12/2020 0 Aktuelle Hinweise vorangestellt zu dringlichen Themen

## abresa)

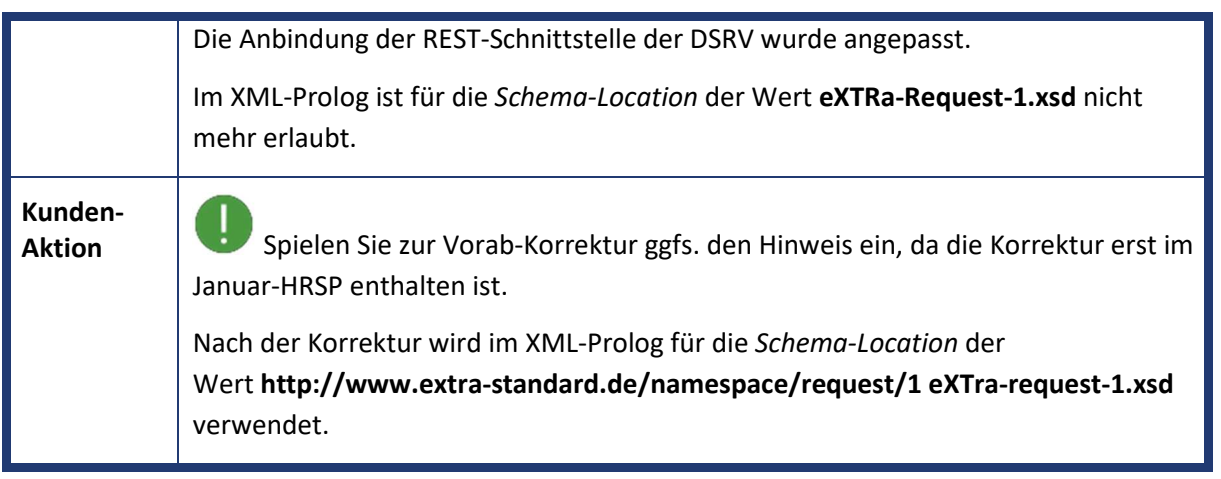

## abres a)

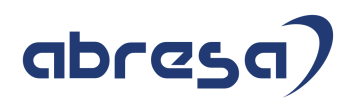

#### **Gesammelte Hinweise zum Themenbereich CORONA, Covid19, KuG**

#### **Abresa Informationen Stand 20.12.2020**

Neu veröffentlichte Hinweise zum Themenbereich Covid19, Corona, KuG, und daraus resultierende Anpassungen werden wieder gesammelt für Sie hier aufgeführt.

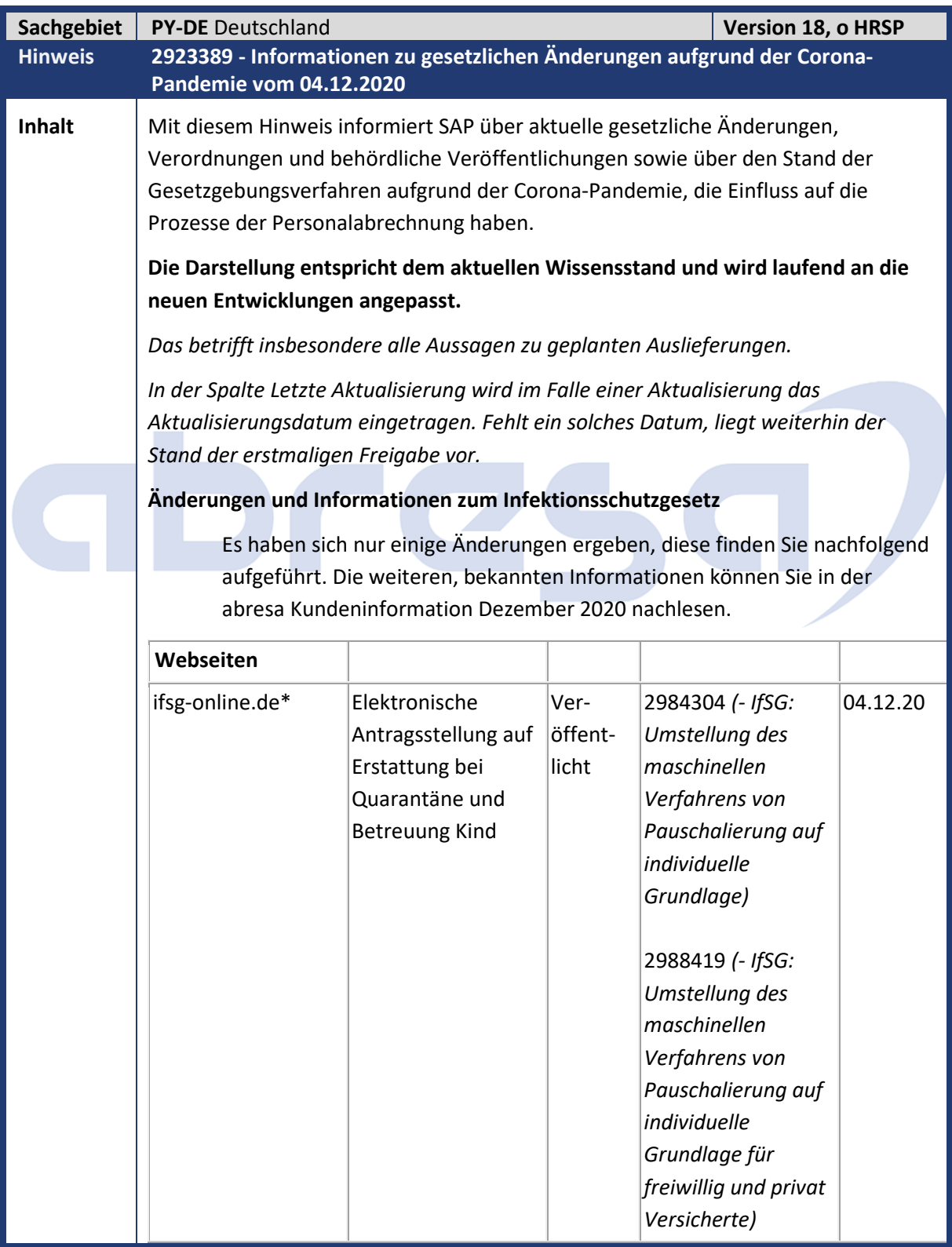

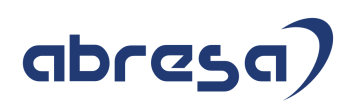

\* Die Möglichkeit zur elektronischen Antragsstellung auf Erstattungen gemäß §§ 56 und 57 IfSG wurde von einer Bund-Länder Arbeitsgruppe unter Führung des BMI und des MAGS NRW erarbeitet. Derzeit beteiligen sich daran 11 der 16 Bundesländer. Im Online-Antrag sind Angaben zum Bruttoverdienst und zur Steuerklasse des Mitarbeiters erforderlich. Daraus wird in Anlehnung an die Berechnung des Kurzarbeitergelds ein Erstattungsbetrag errechnet. Die zu erstattenden SV-Beiträge werden ebenfalls analog zu KuG pauschaliert auf dem ausgefallenen Bruttoentgelt berechnet.

#### **Änderungen und Informationen zur Kurzarbeit**

Es haben sich nur einige Änderungen ergeben, diese finden Sie nachfolgend aufgeführt. Die weiteren, bekannten Informationen können Sie der abresa Kundeninformation Dezember 2020 entnehmen.

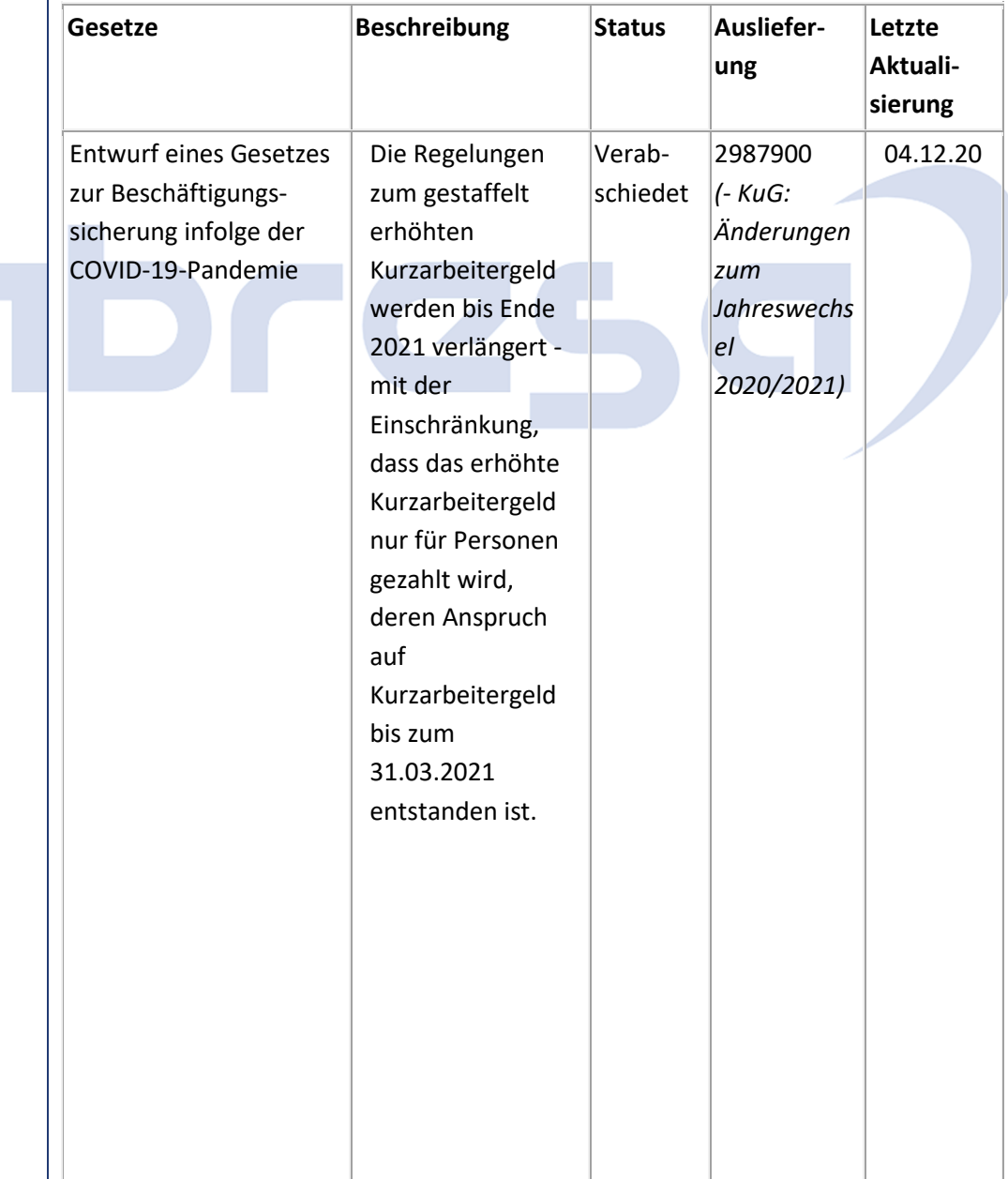

## abresa)

#### Kundeninfo zu den Xmas-Hinweisen 12/2020 0 Aktuelle Hinweise vorangestellt zu dringlichen Themen

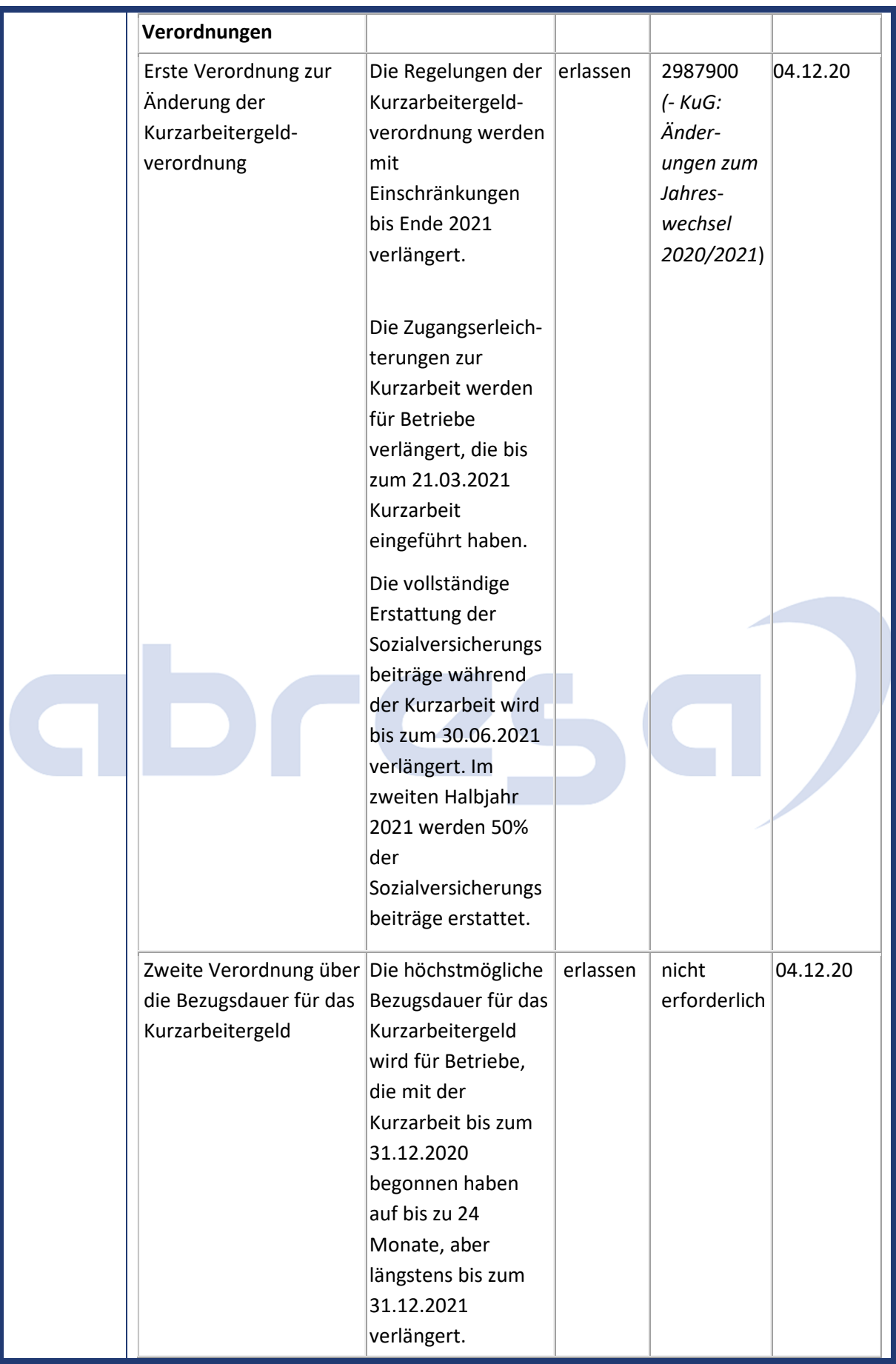

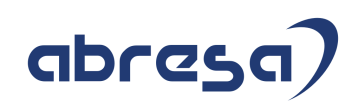

Kundeninfo zu den Xmas-Hinweisen 12/2020 0 Aktuelle Hinweise vorangestellt zu dringlichen Themen

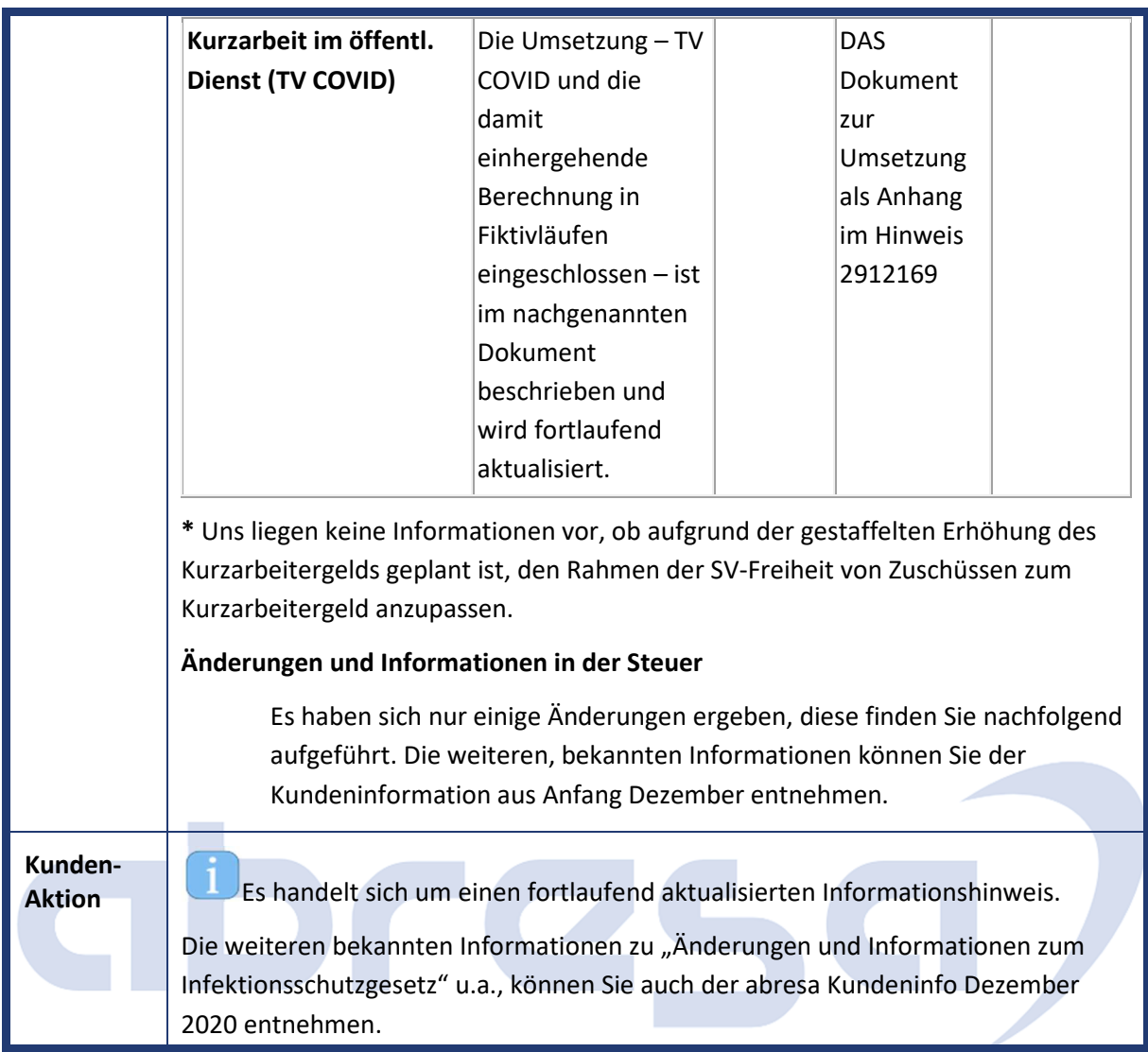

## abresa)

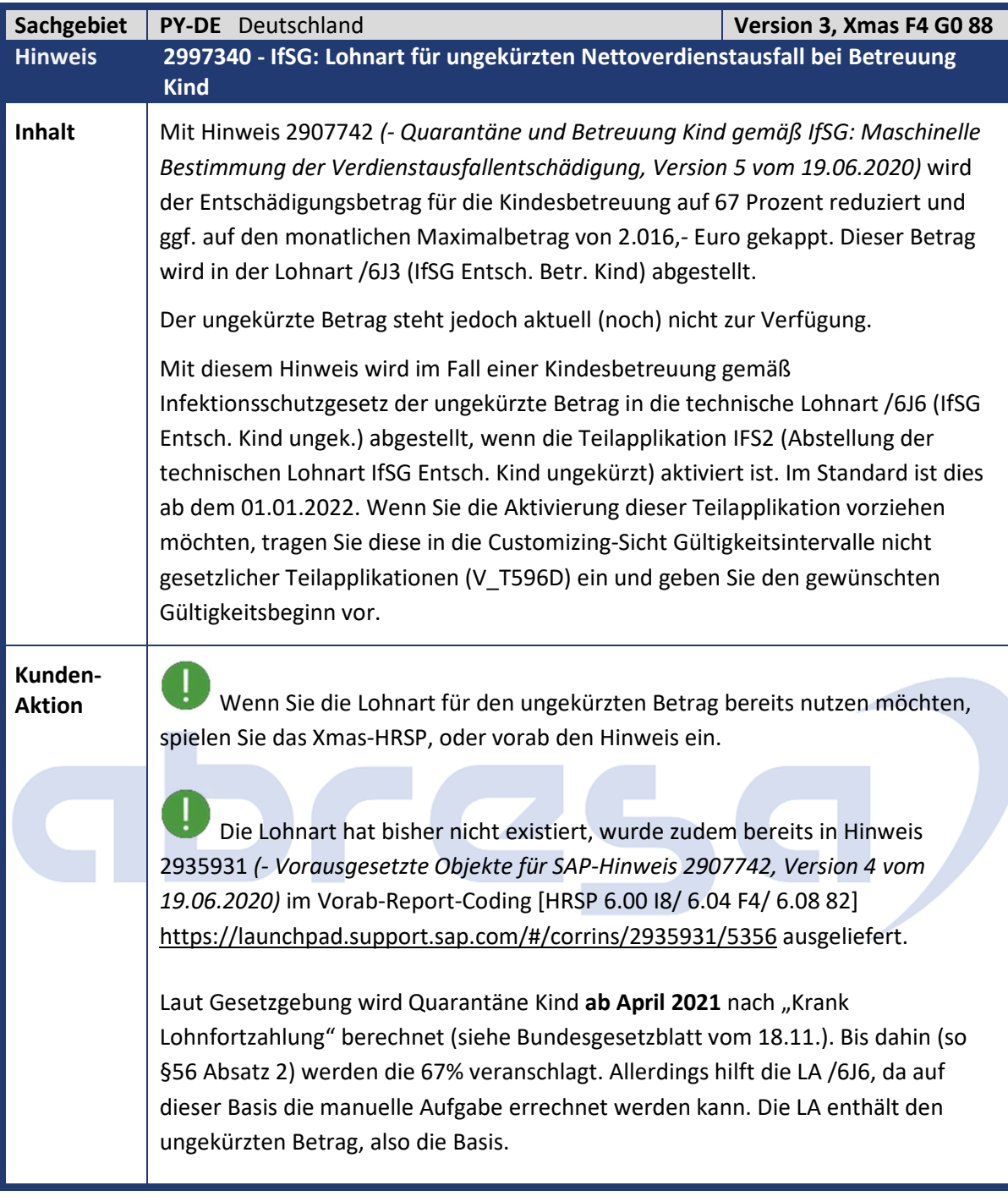

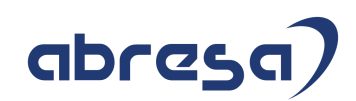

#### **1. Hinweise aus dem aktuellen Support Package (ohne ÖD)**

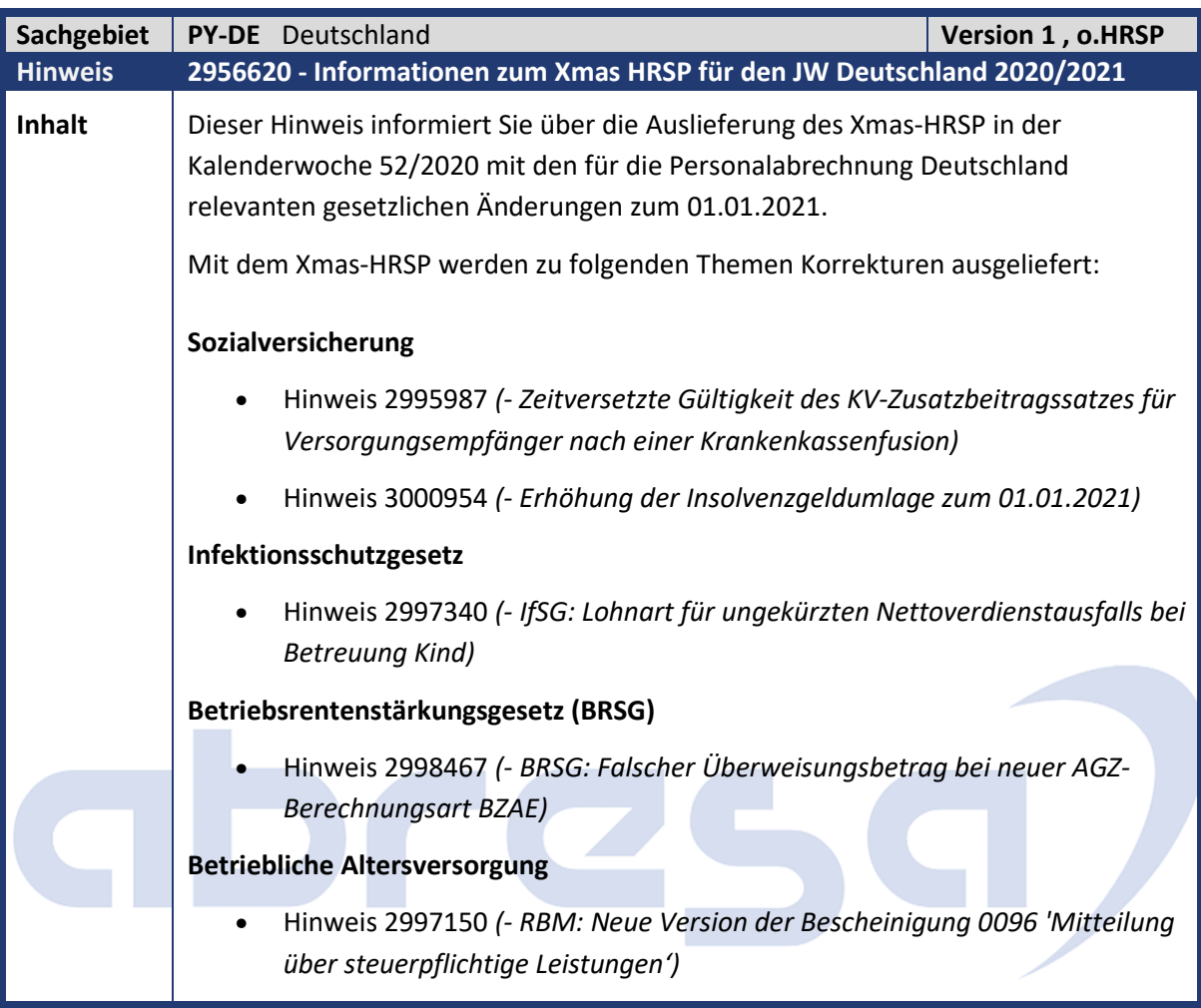

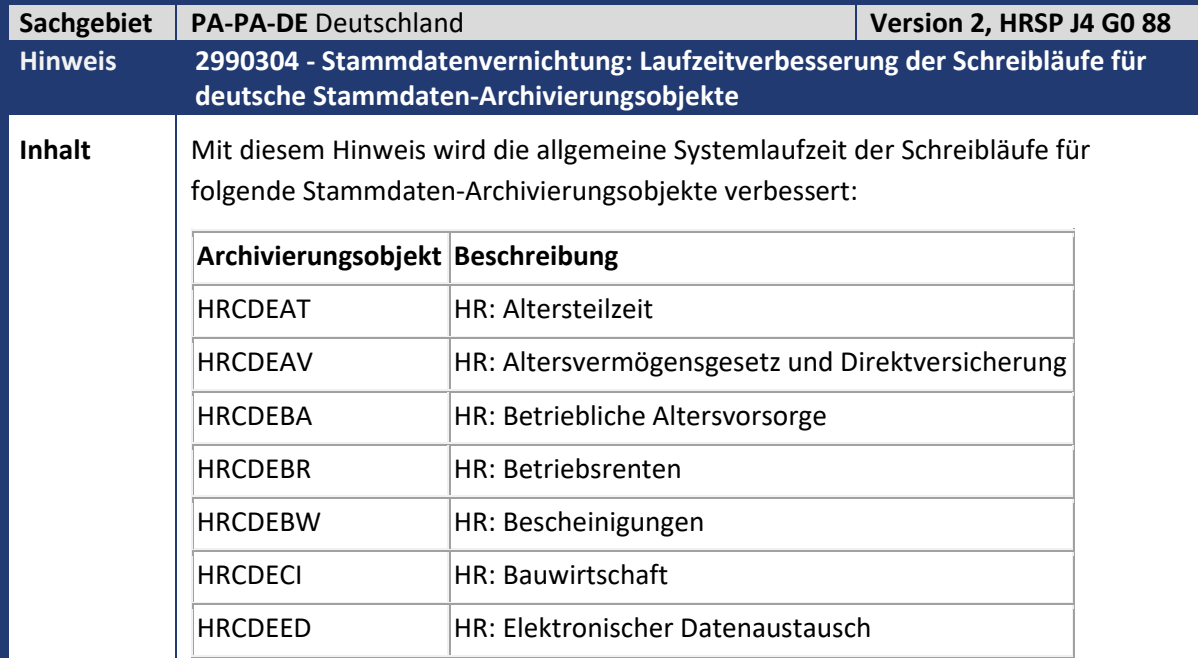

#### Kundeninfo zu den Xmas-Hinweisen 12/2020 1 Hinweise aus dem aktuellen Support Package (ohne ÖD)

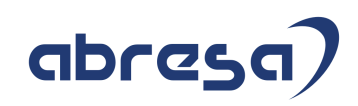

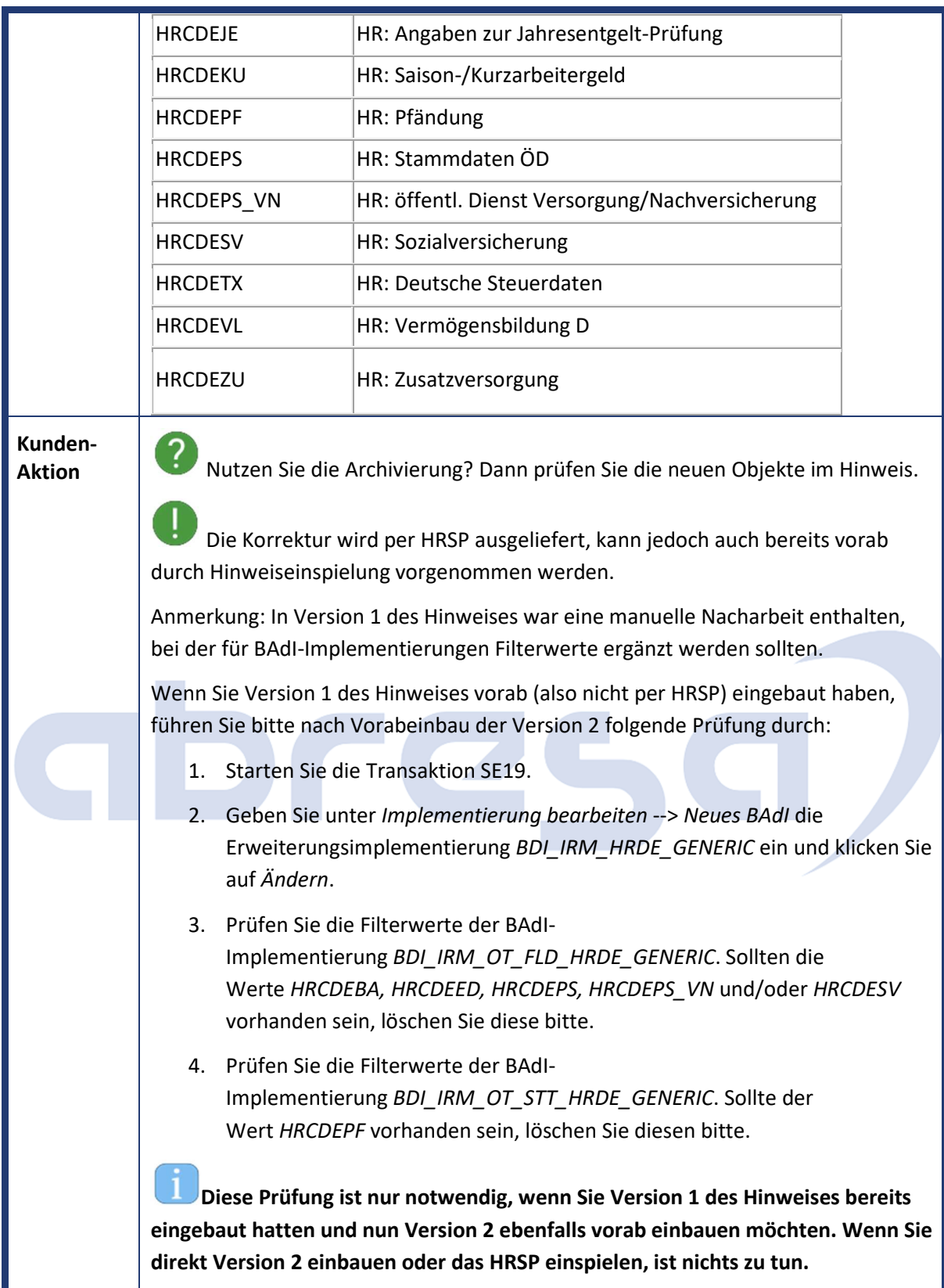

#### abresa 1 Hinweise aus dem aktuellen Support Package (ohne ÖD) **Sachgebiet PA-PF-DE** bAV Deutschland **Version 1, HRSP J4 G0 88 Hinweis 2997150 - RBM: Neue Version der Bescheinigung 0096 'Mitteilung über steuerpflichtige Leistungen' Inhalt** Mit dem BMF-Schreiben vom 9. November 2020 'Mitteilung über steuerpflichtige Leistungen aus einem Altersvorsorgevertrag oder aus einer betrieblichen Altersversorgung ab dem Kalenderjahr 2020; Amtlich vorgeschriebenes Vordruckmuster nach § 22 Nummer 5 Satz 7 EStG' wurde eine neue, ab dem Leistungsjahr 2020 anzuwendende Version der Bescheinigung veröffentlicht. Mit dieser Bescheinigung werden die, über die MZ01-Meldungen an die ZfA, gemeldeten Leistungen bescheinigt. Im Vergleich zur bisher ausgelieferten Version erfolgten nur redaktionelle Anpassungen bei den folgenden Punkten. Inhaltlich erfolgten keine Änderungen. • Wichtiger Hinweis (1. Seite neben dem Anschriftenfenster) • Erläuterung zu Nummer 2 (3. Seite). • Erläuterung zu Nummer 12 (4. Seite). Die ab dem Leistungsjahr 2020 anzuwendende Version der Bescheinigung wird als neues SAP-Script Formular HR\_DE\_AV\_SPL\_20 ausgeliefert. In der View V\_T5DF0\_B ist dieses Formular der Bescheinigung 0096 *Steuerpflichtige Leistungen aus Altersvors.Vertrag* zugeordnet. **Kunden-Aktion COV**<br>**Erstellen Sie Rentenbezugsmitteilungen?** Die Auslieferung der Änderungen erfolgt per HRSP, können jedoch auch vorab

durch manuelle Anpassungen gem. Anweisungen im Hinweis übernommen werden.

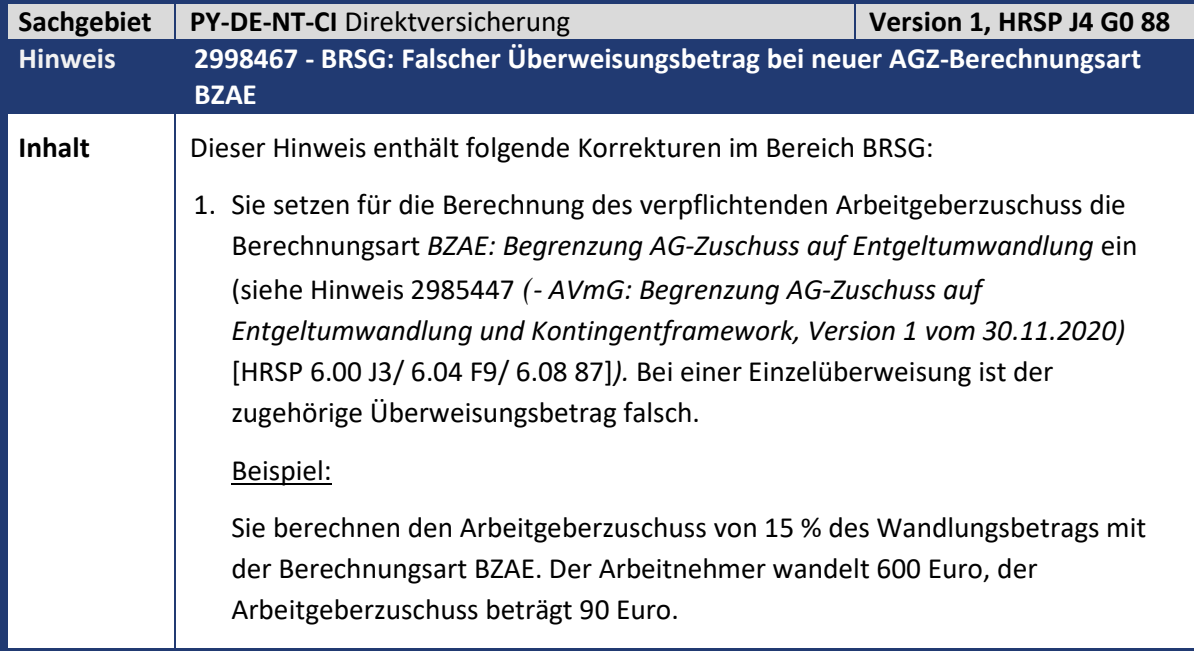

## abresa)

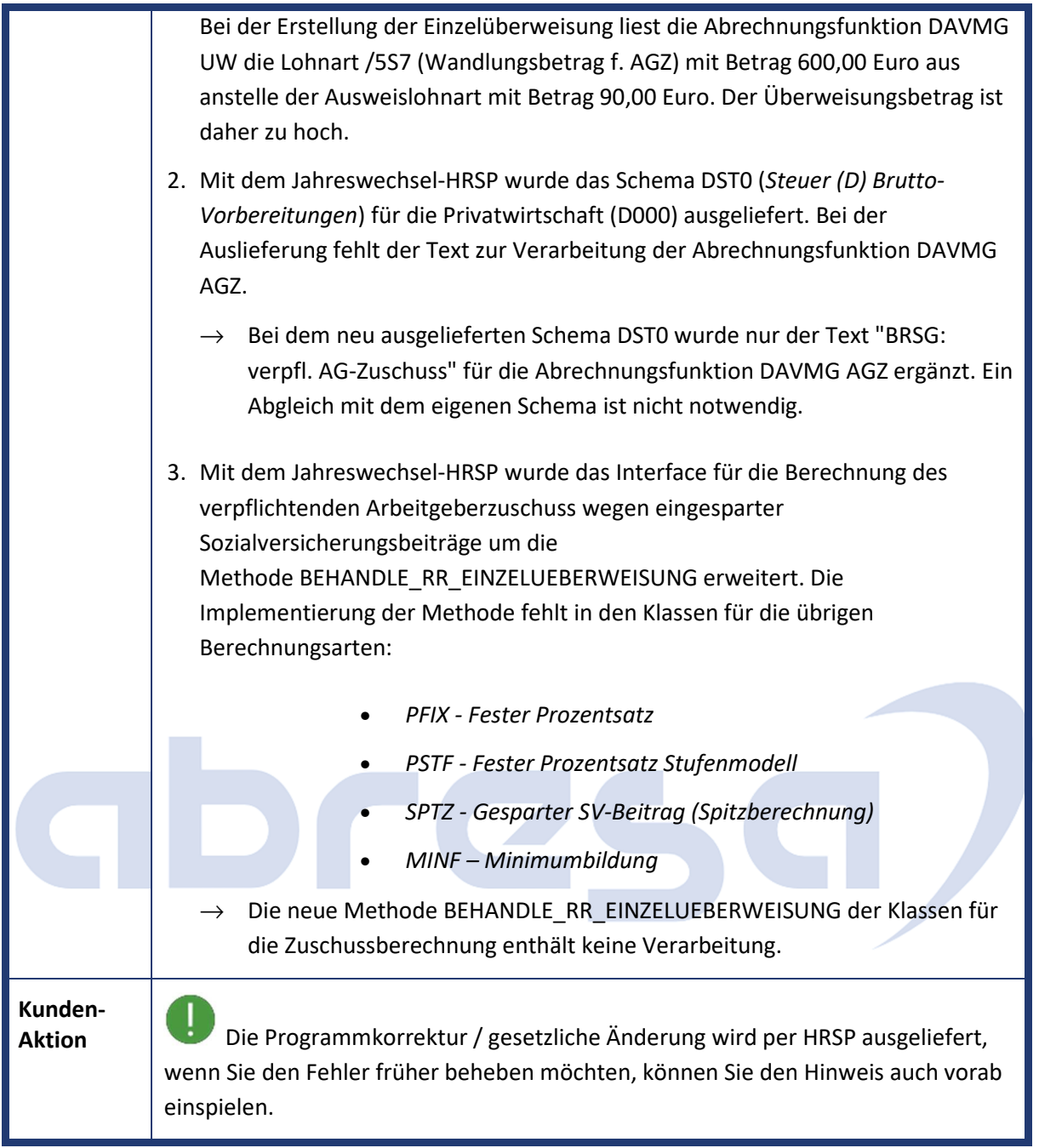

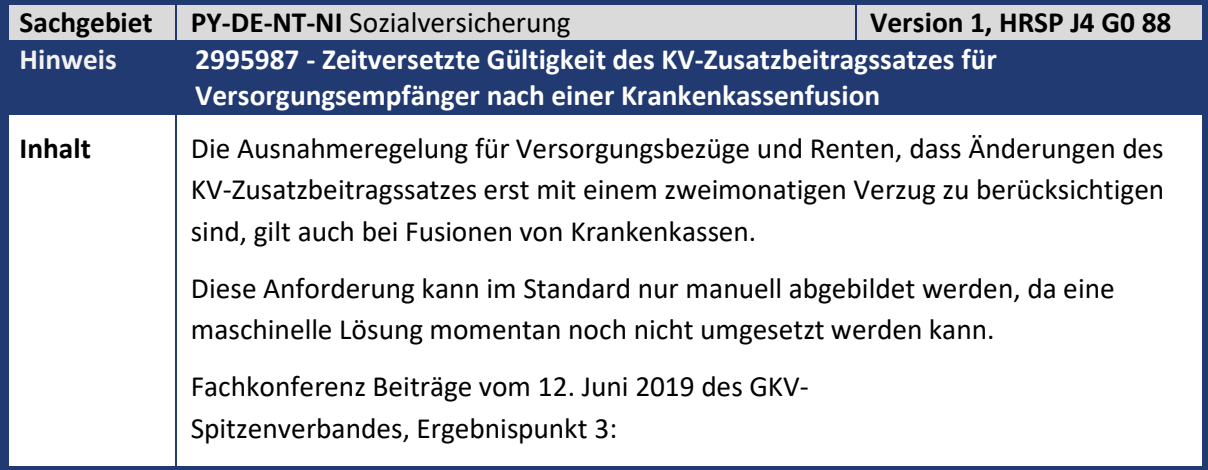

Kundeninfo zu den Xmas-Hinweisen 12/2020 1 Hinweise aus dem aktuellen Support Package (ohne ÖD)

**All All Andre** 

## abresa)

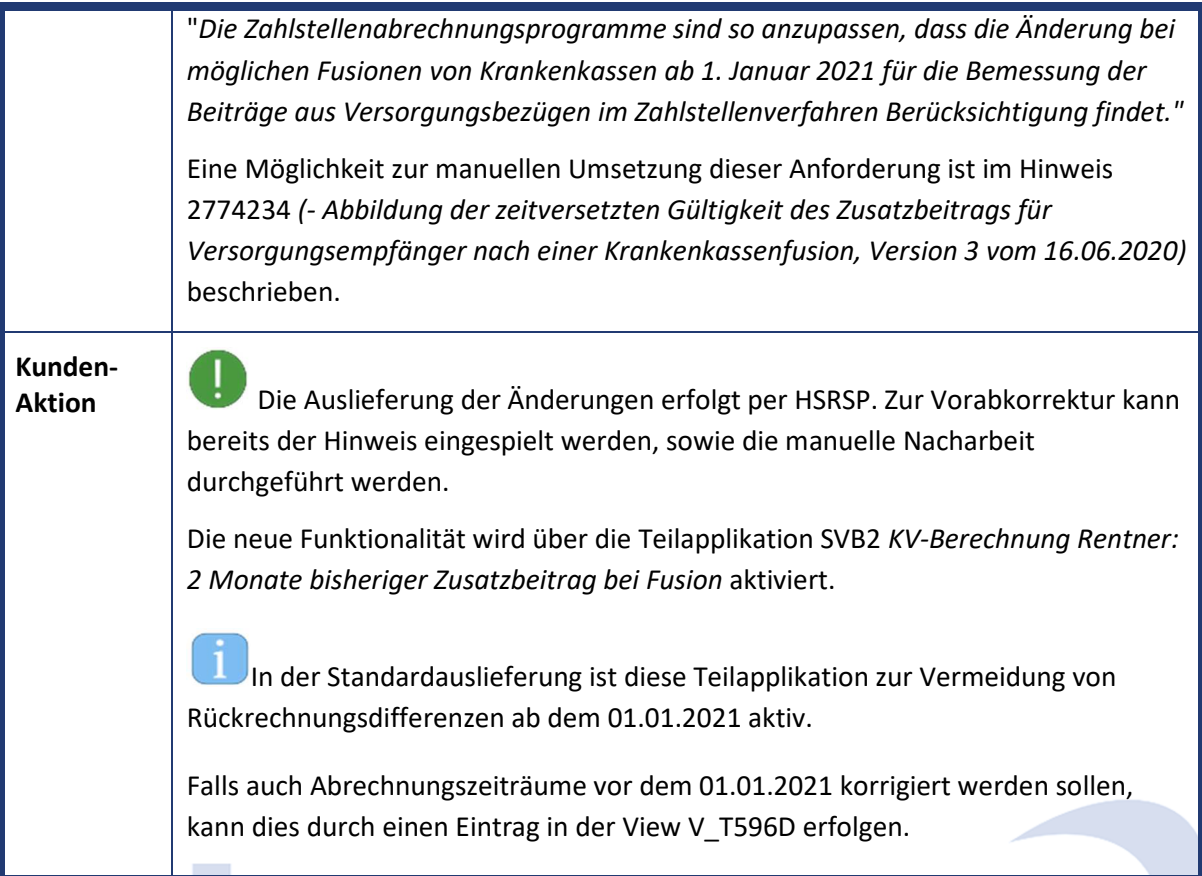

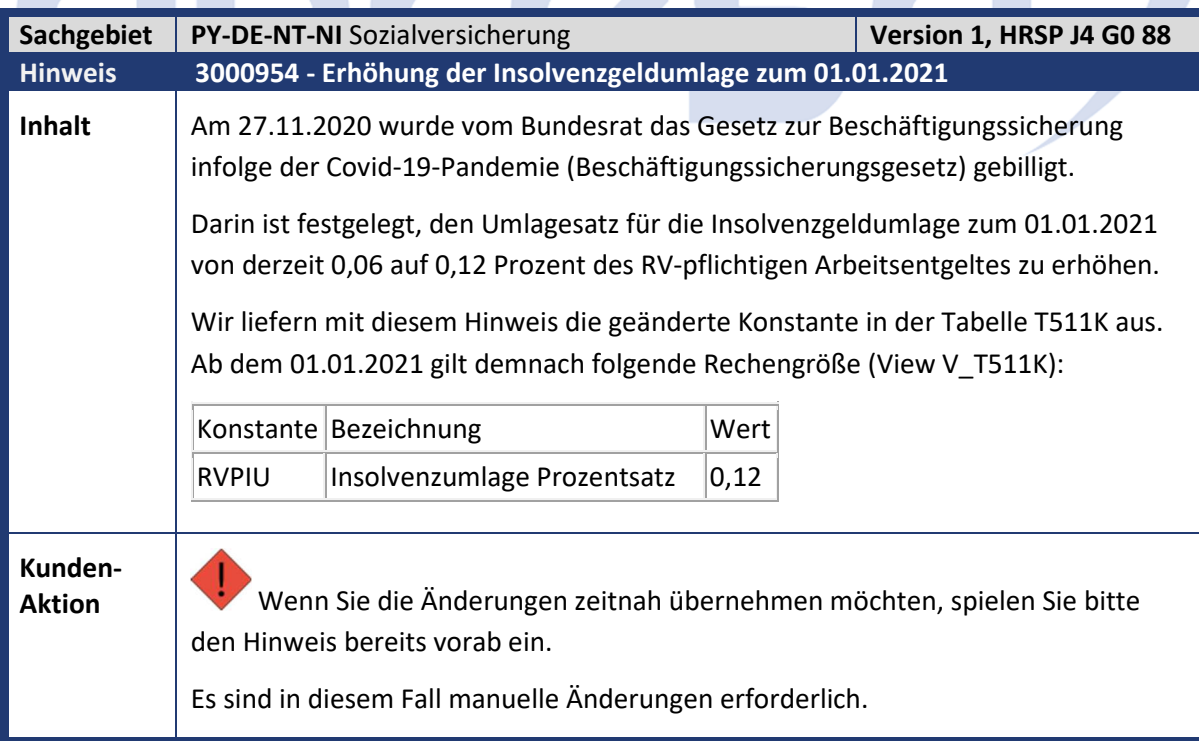

 $\sqrt{2}$ 

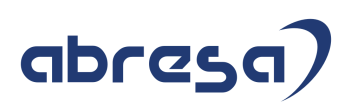

#### **2. Weitere Hinweise**

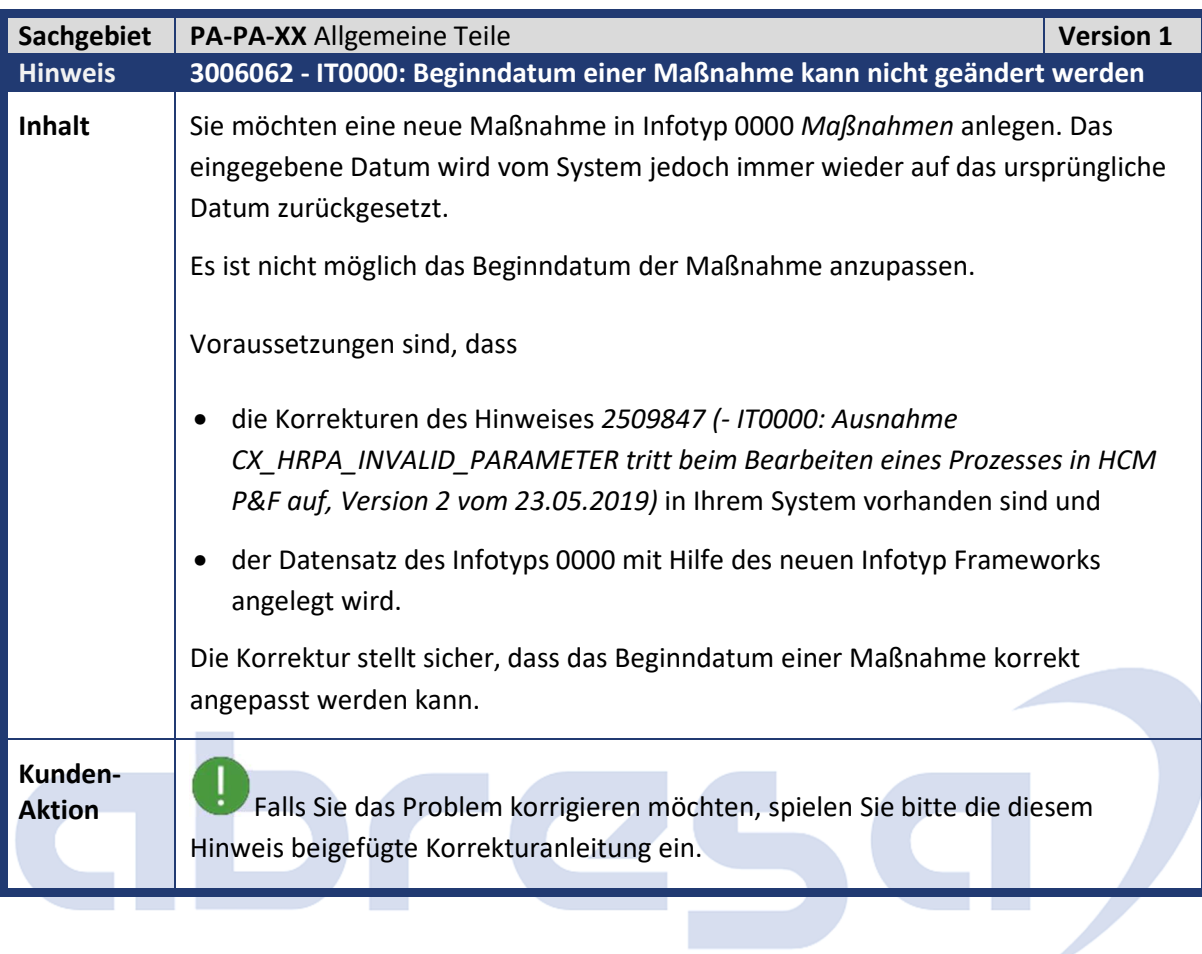

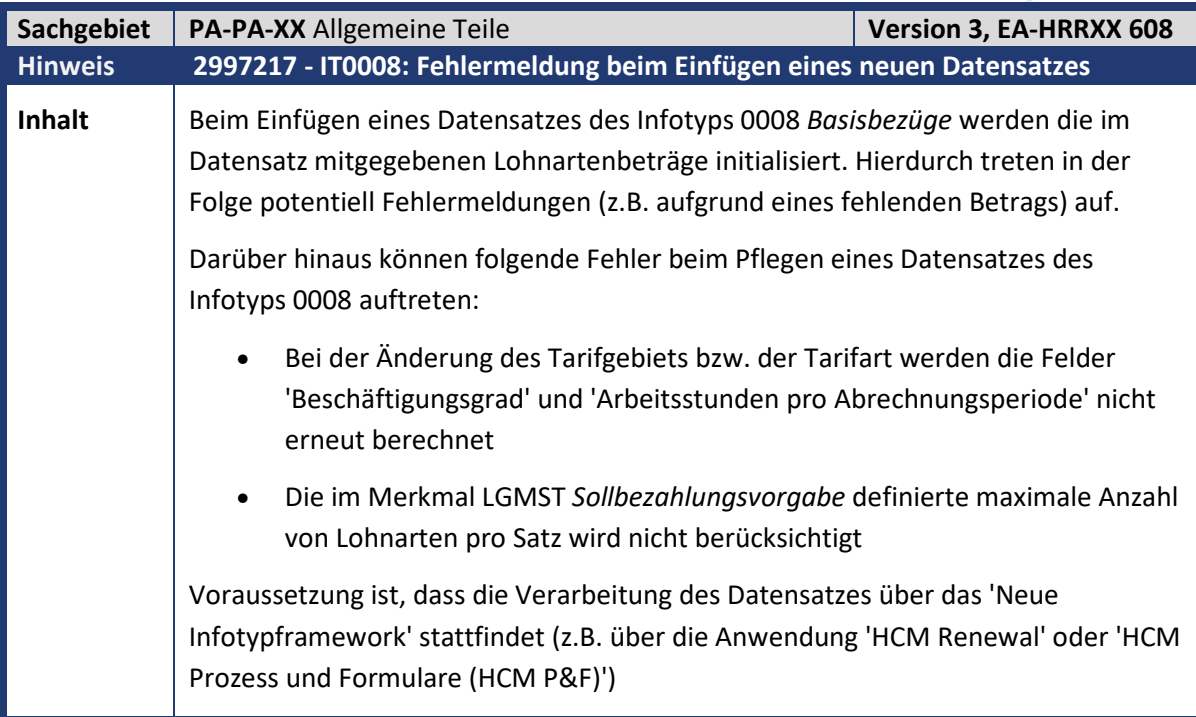

## abresa)

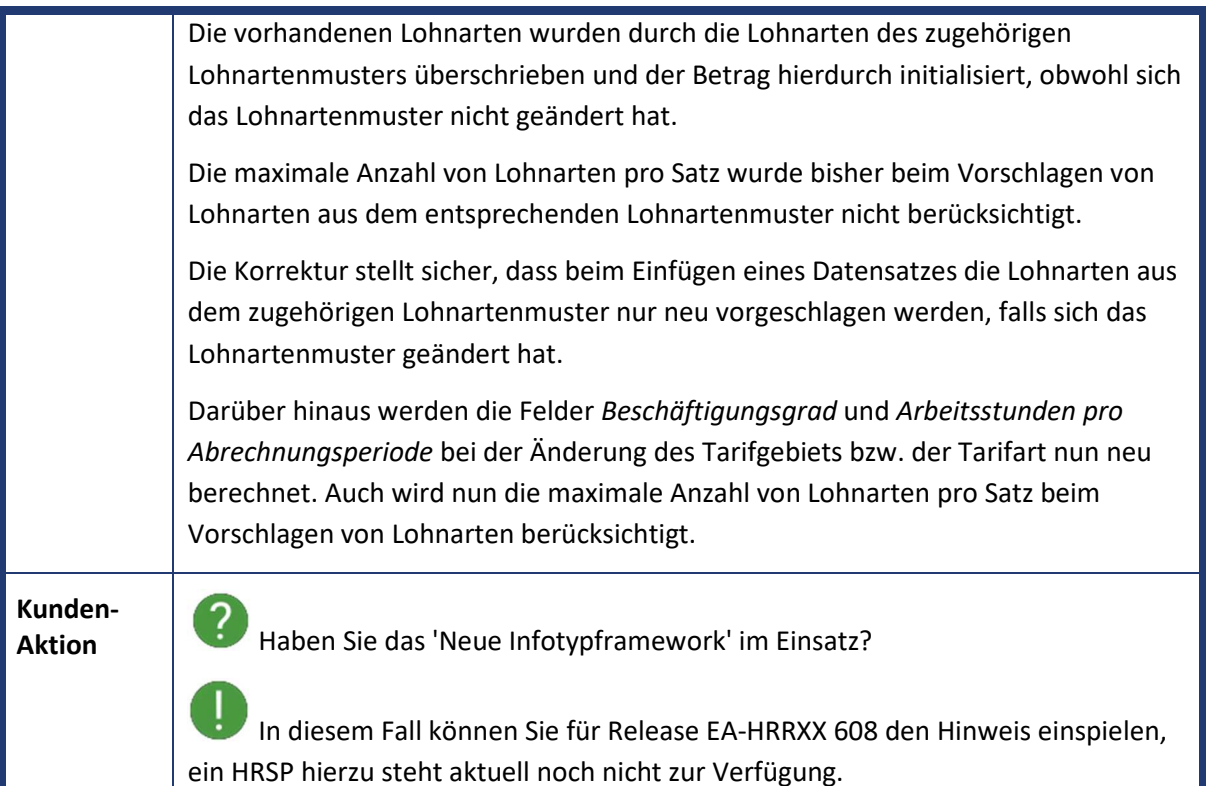

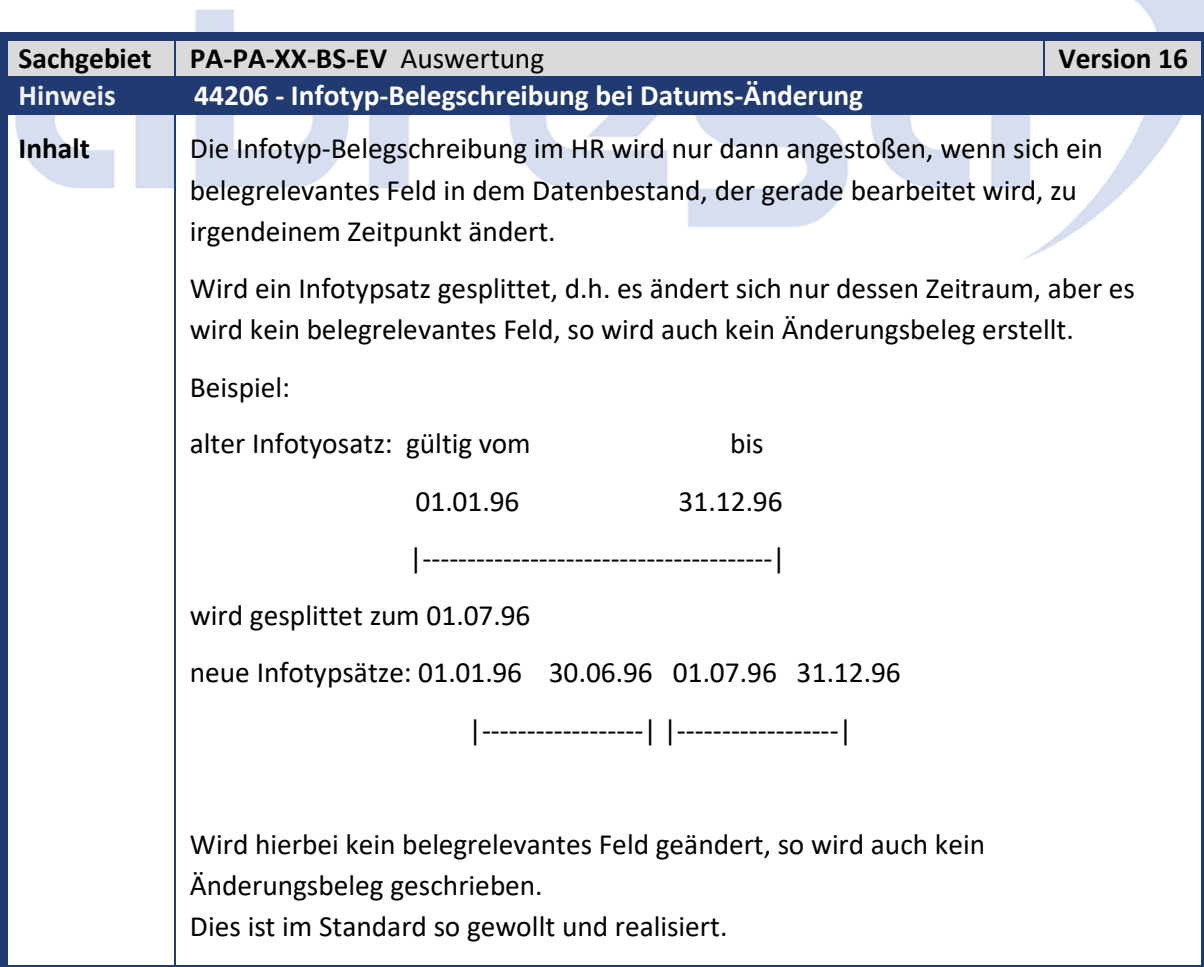

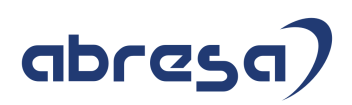

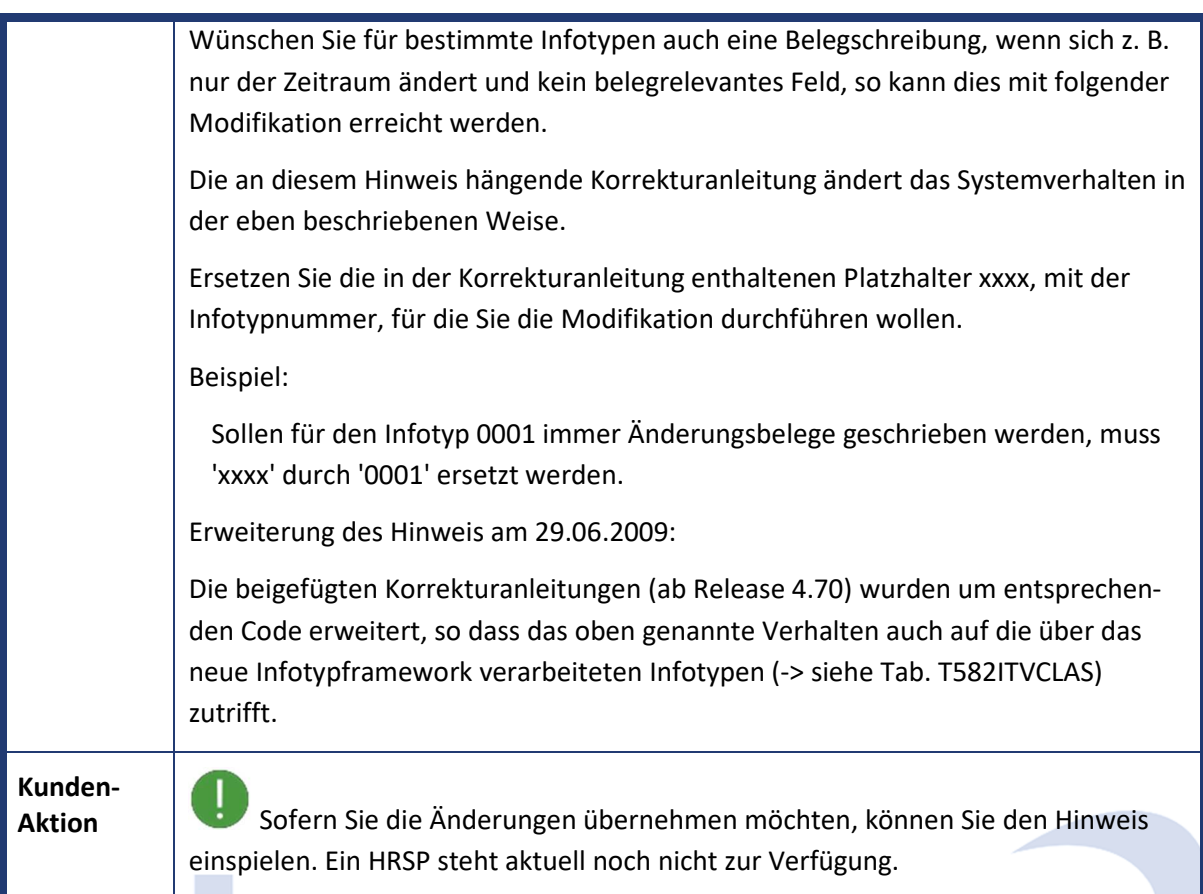

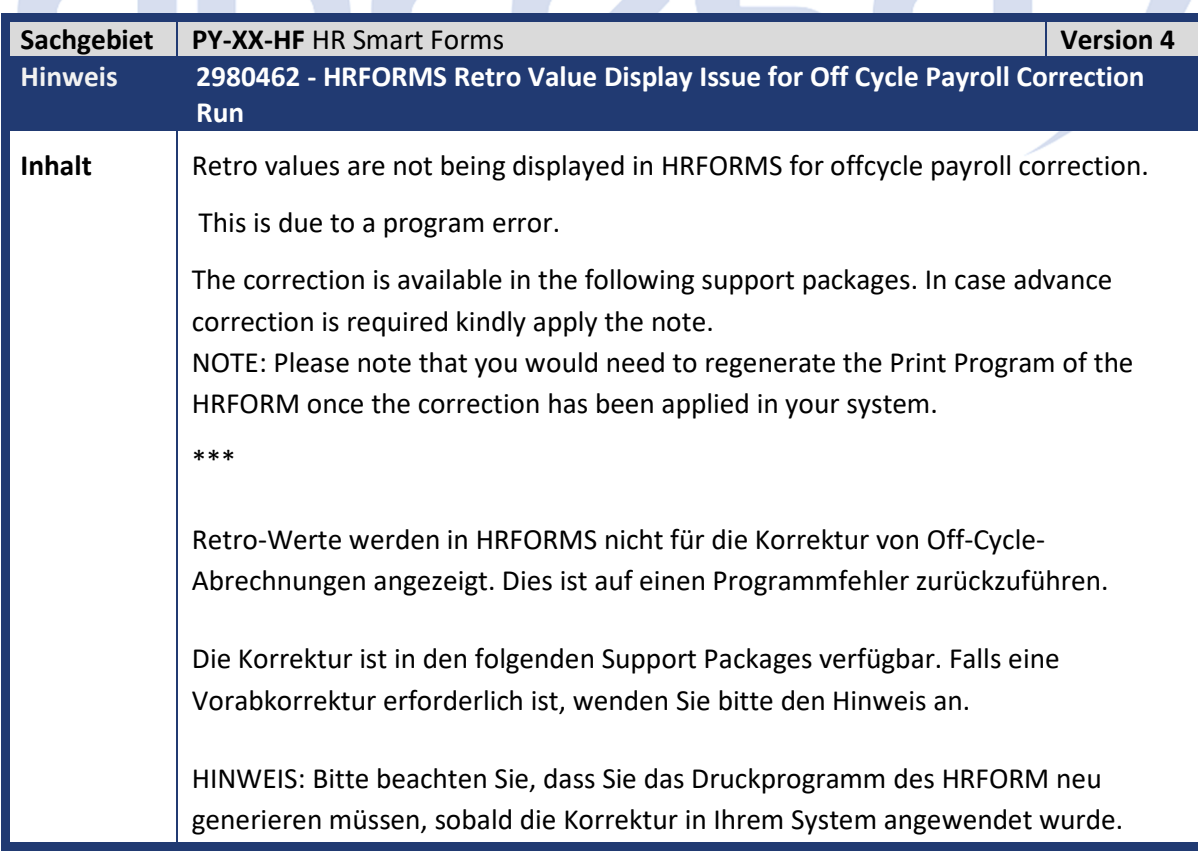

**The Collar** 

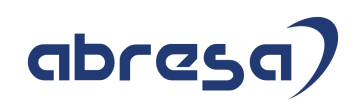

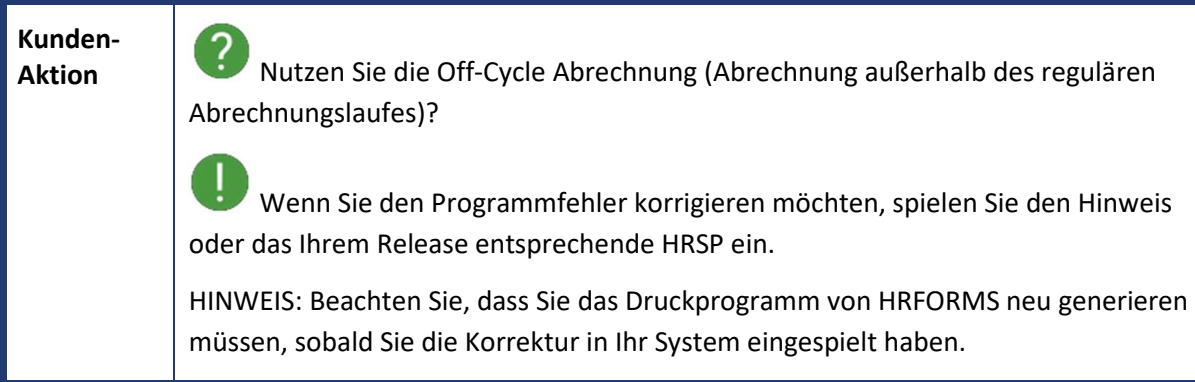

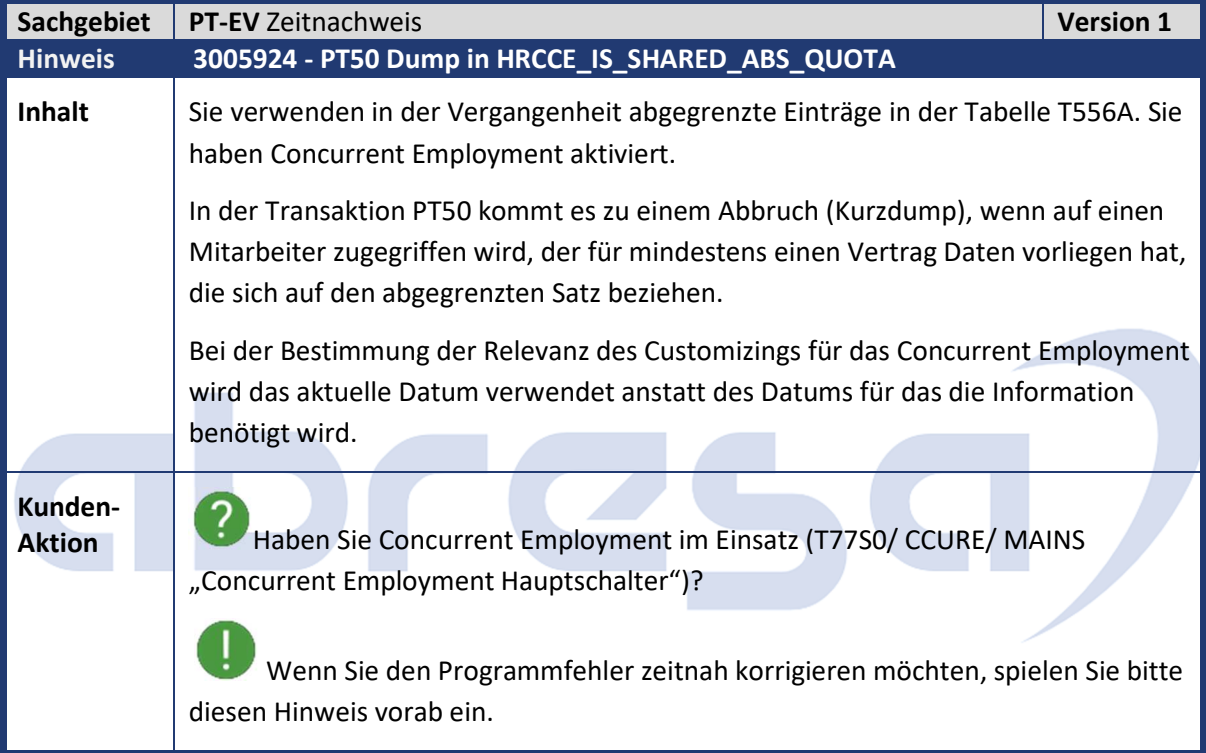

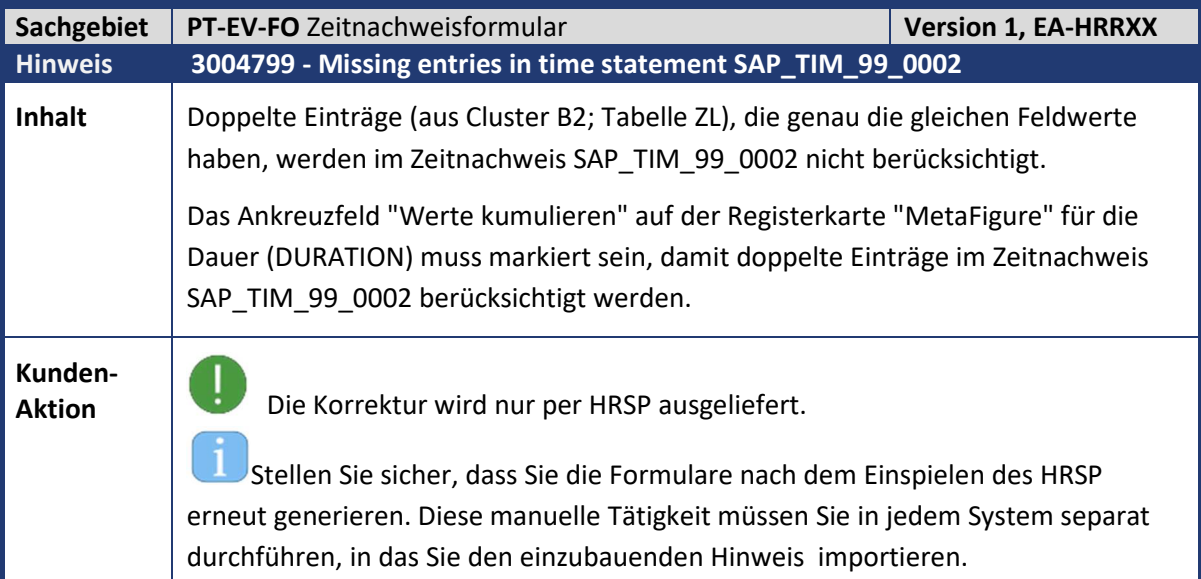

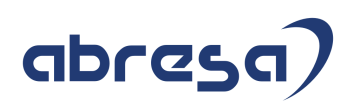

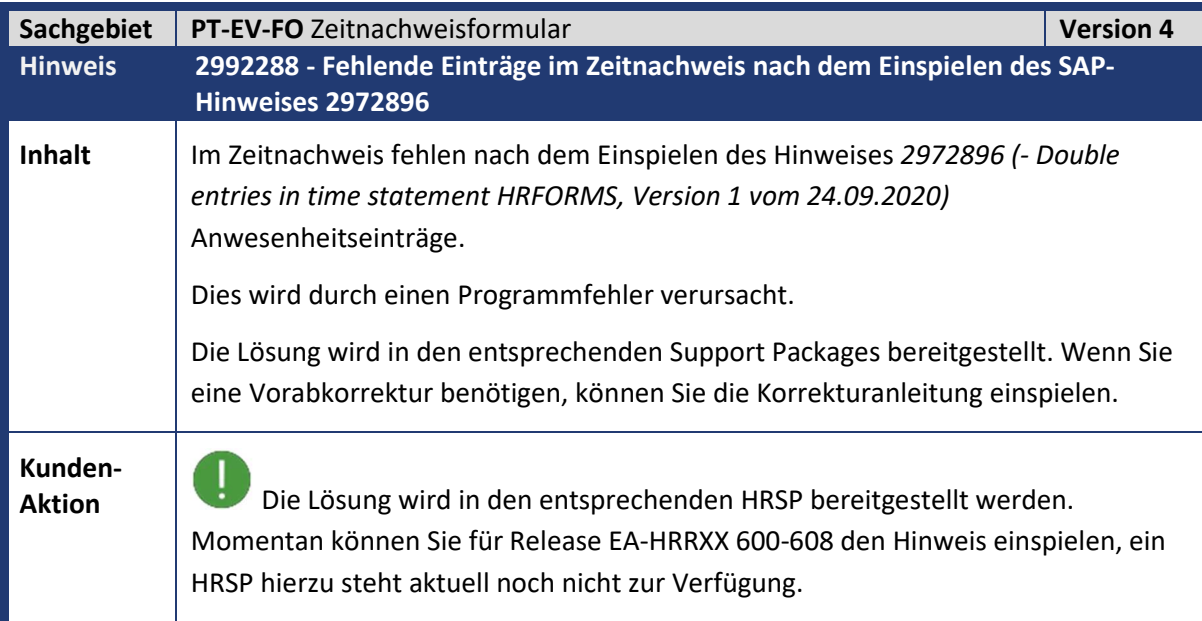

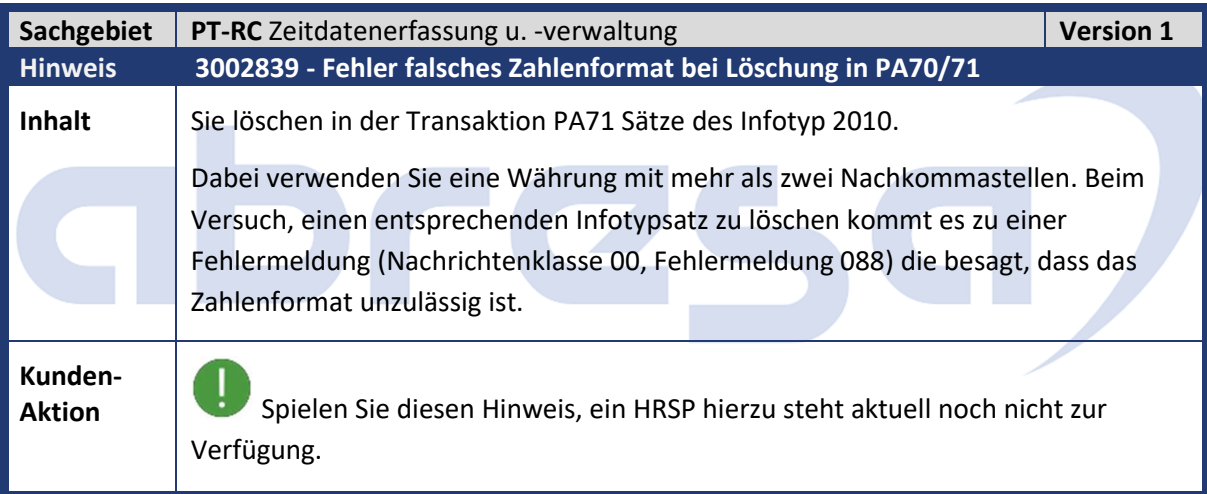

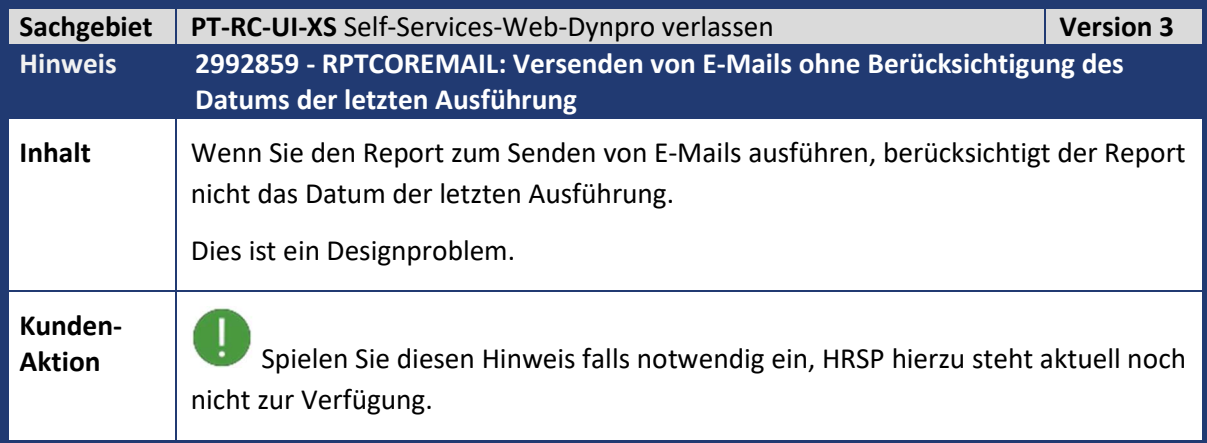

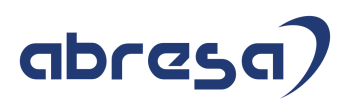

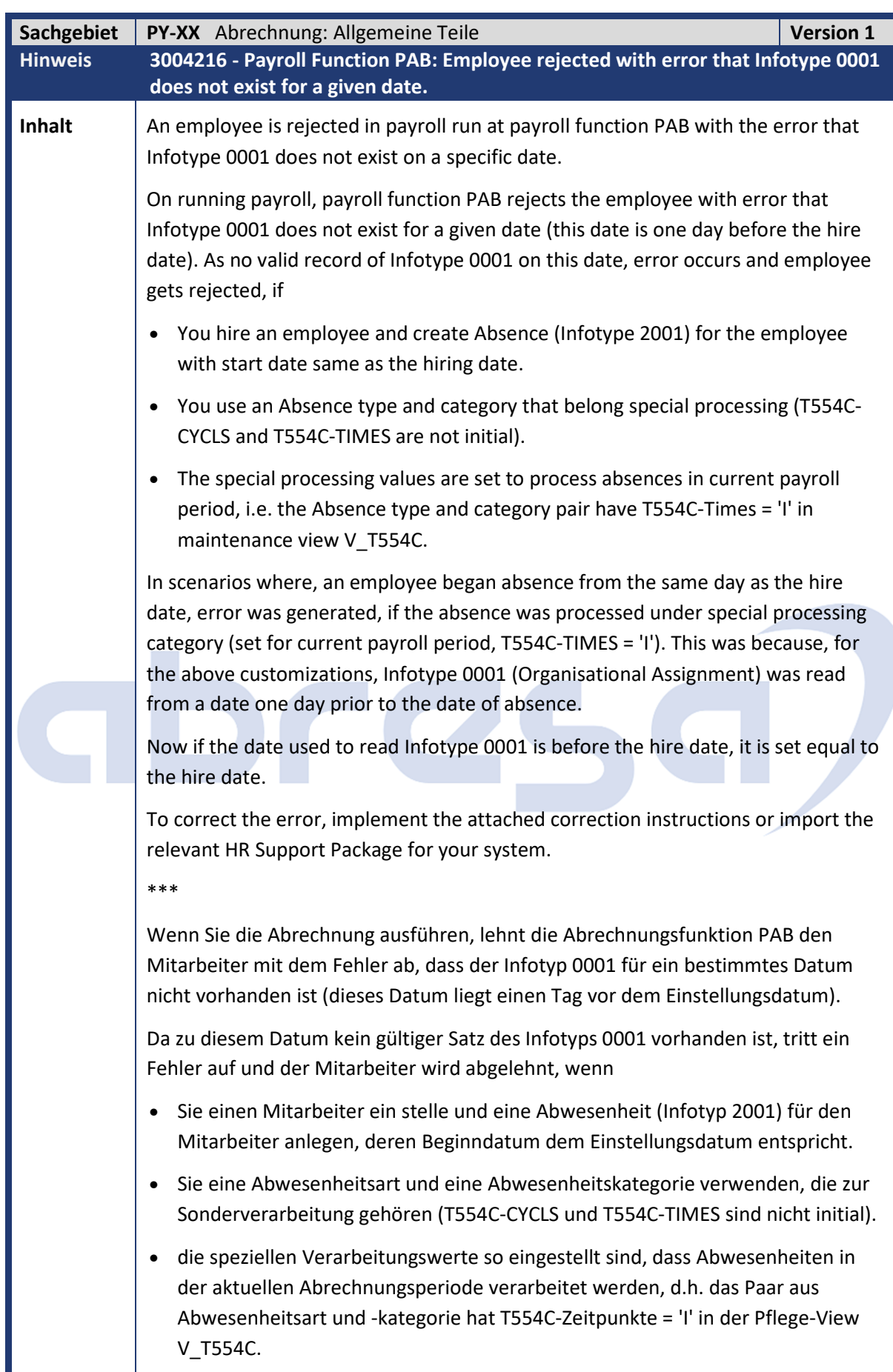

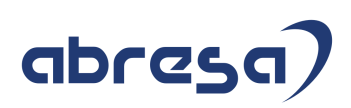

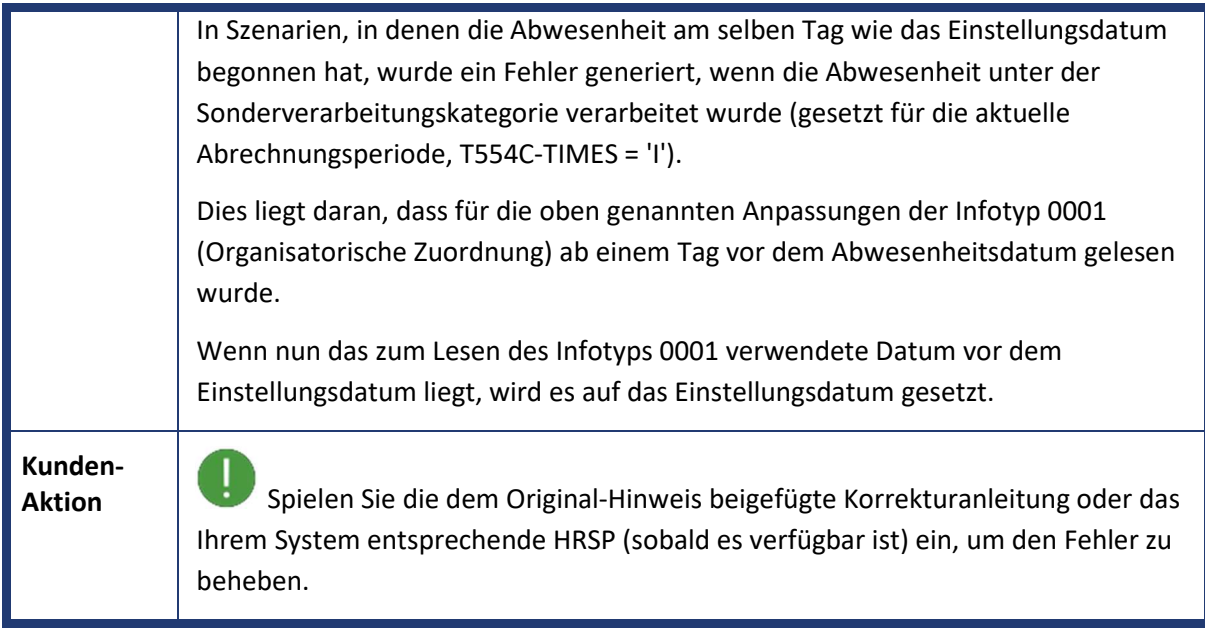

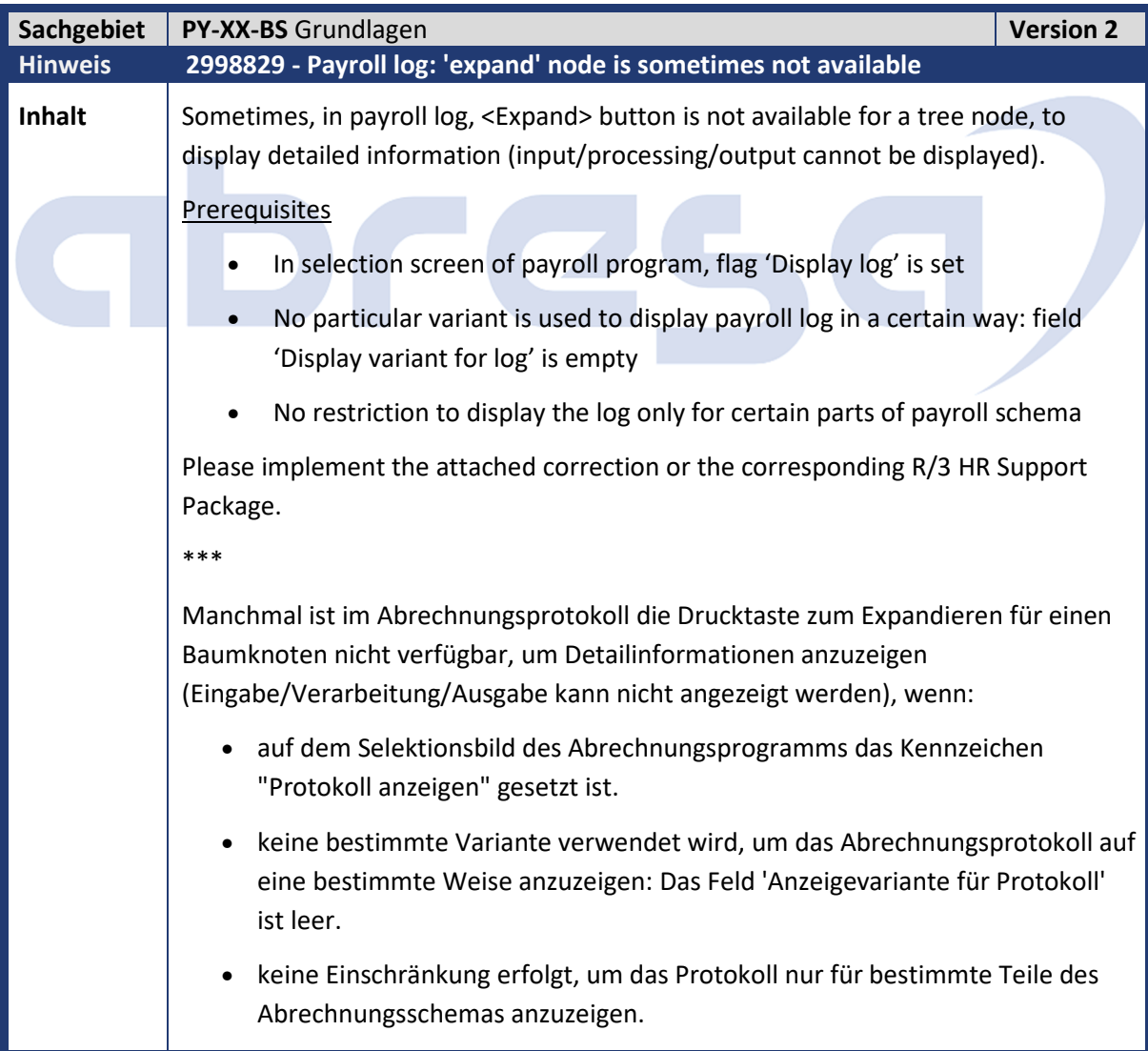

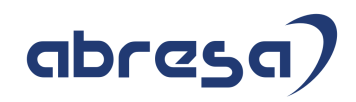

**Kunden-**

**Kunden-**<br>
Sie können den Fehler durch das Einspielen des Hinweise korrigieren. Ein HRSP steht aktuell noch nicht zur Verfügung.

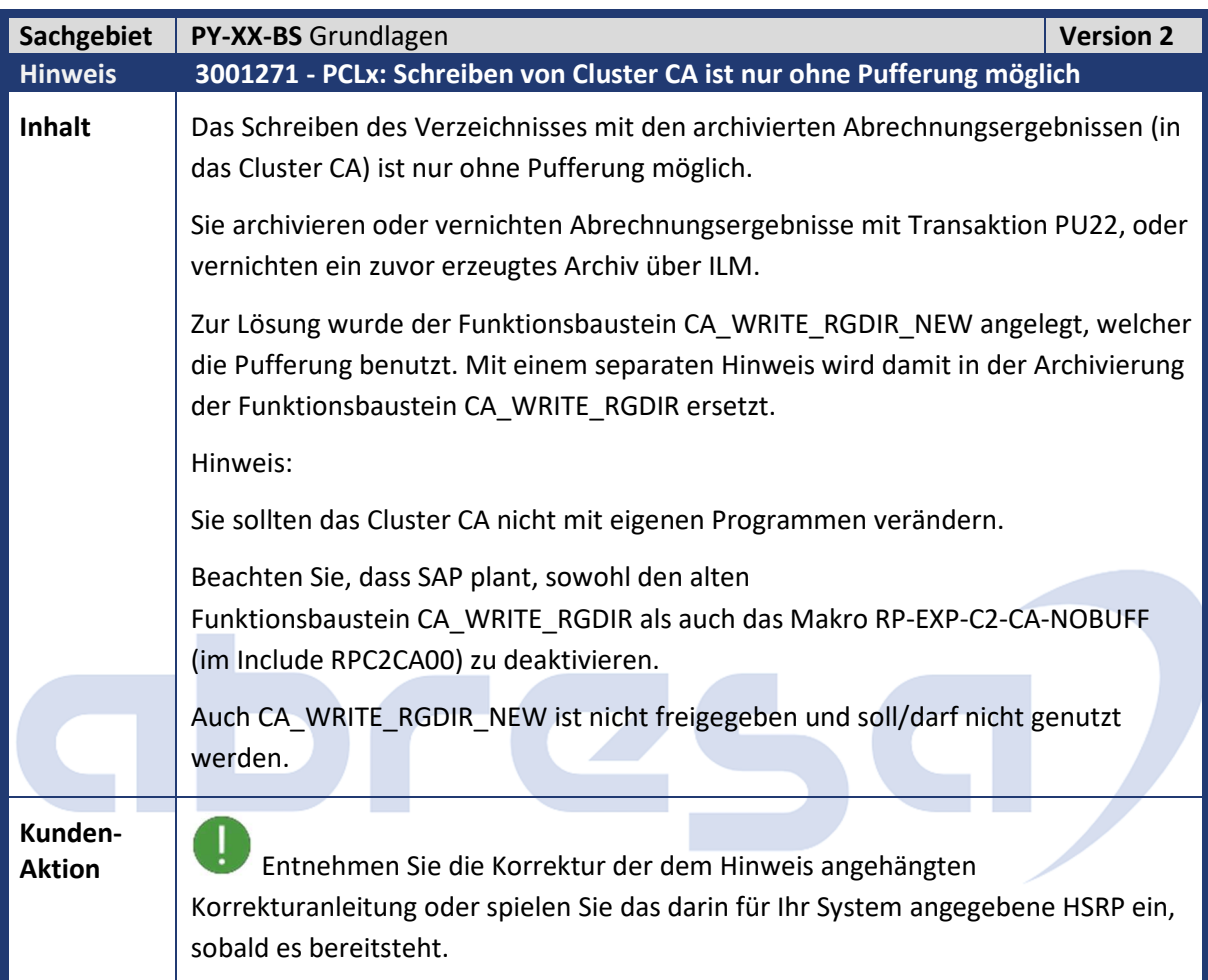

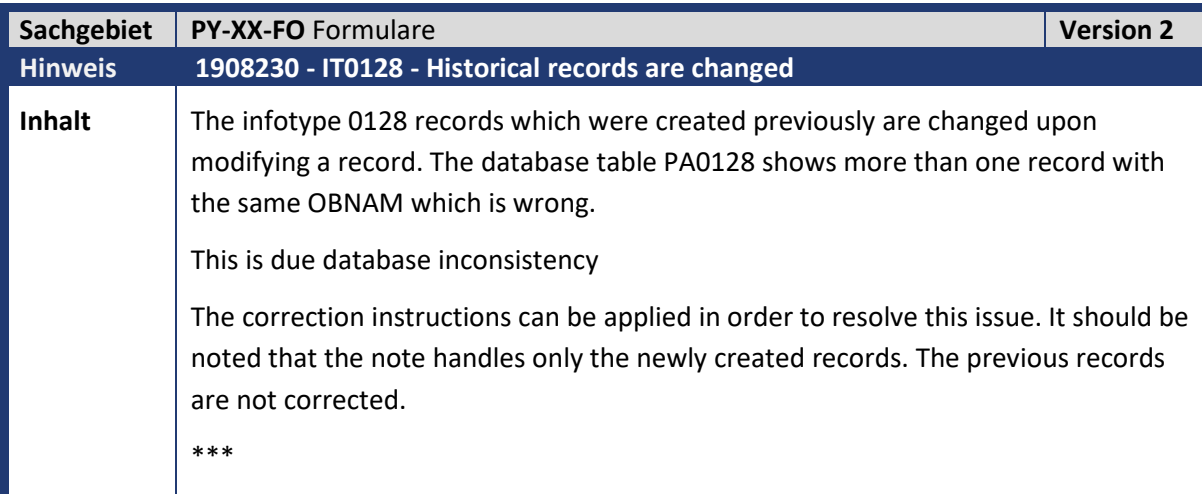

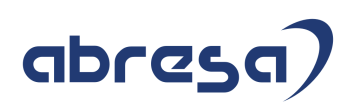

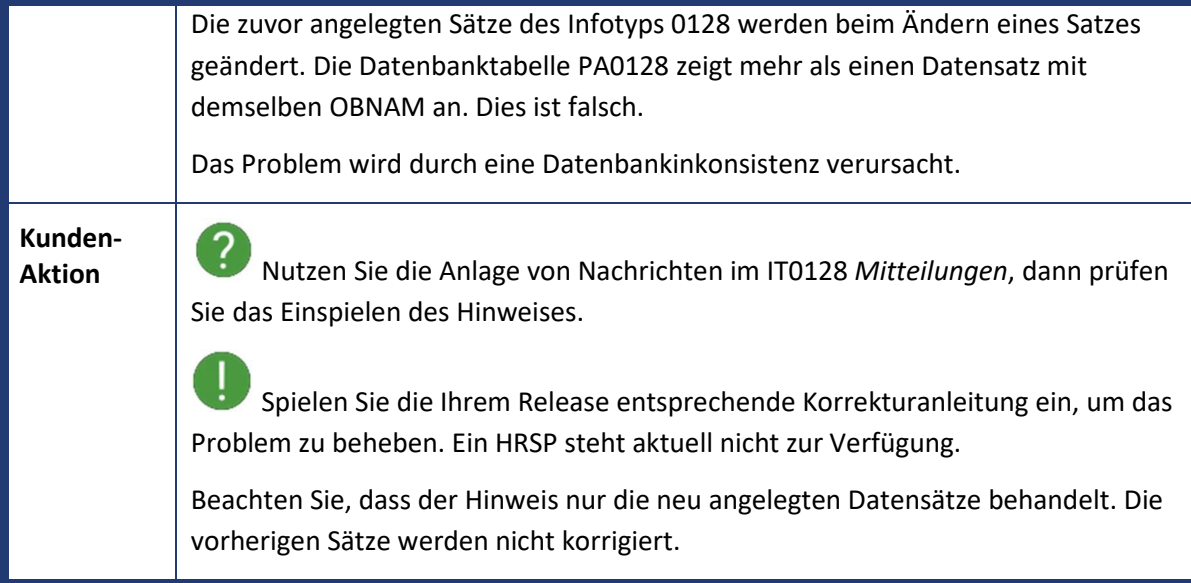

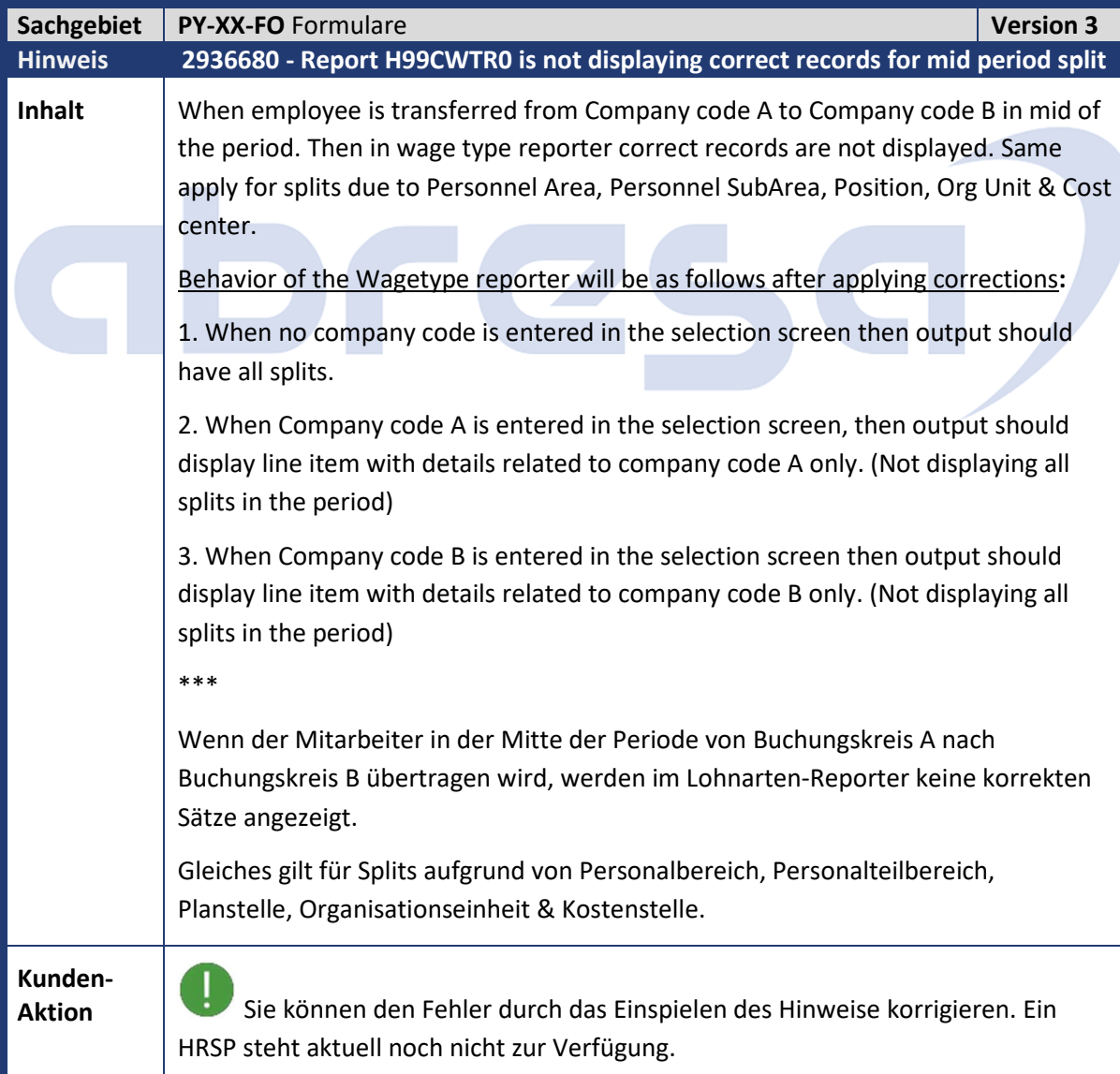

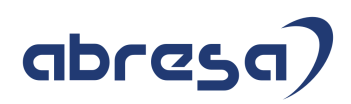

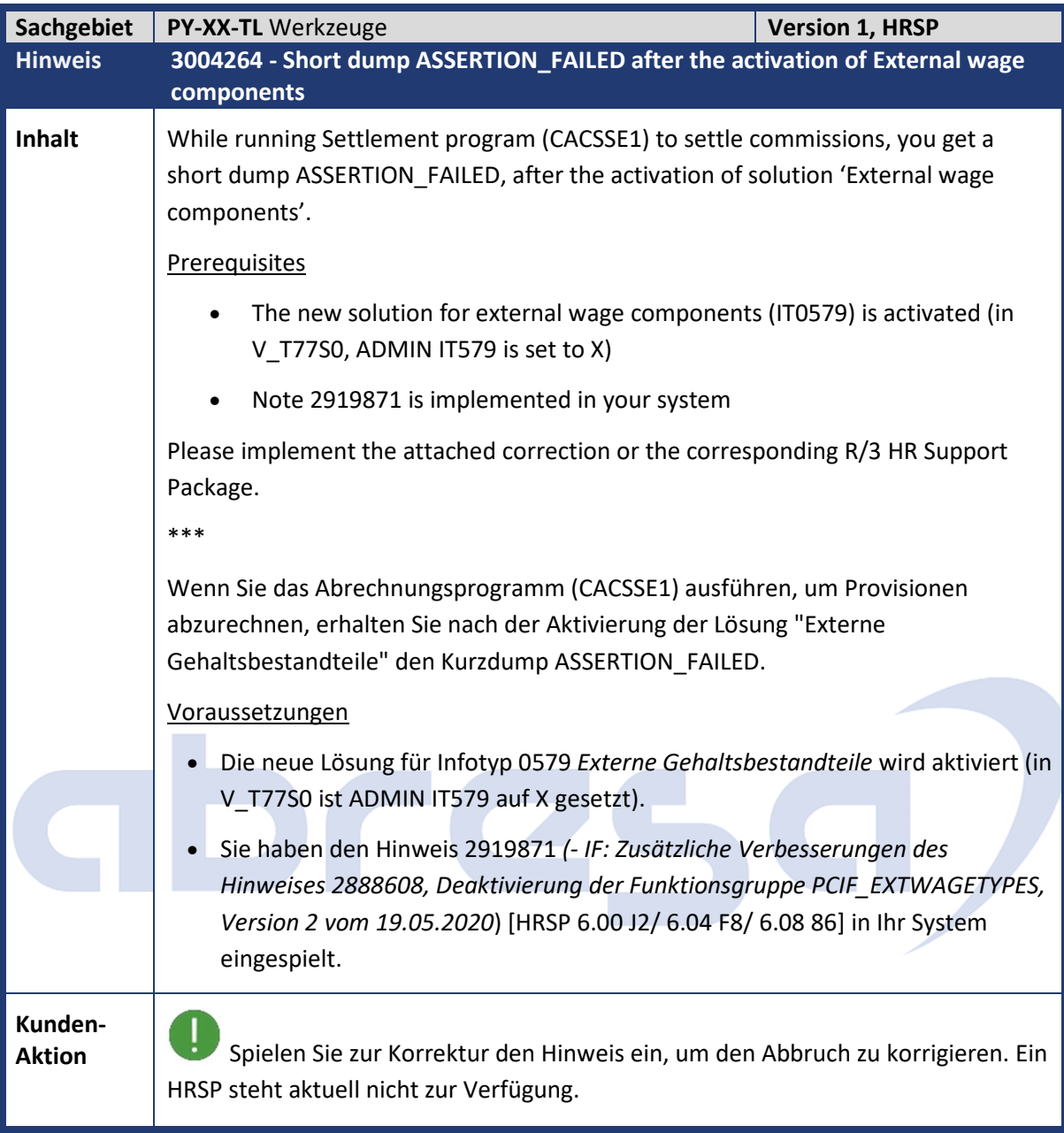

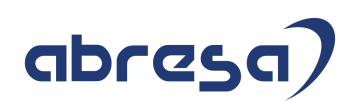

#### **3. Hinweise für den Öffentlichen Dienst**

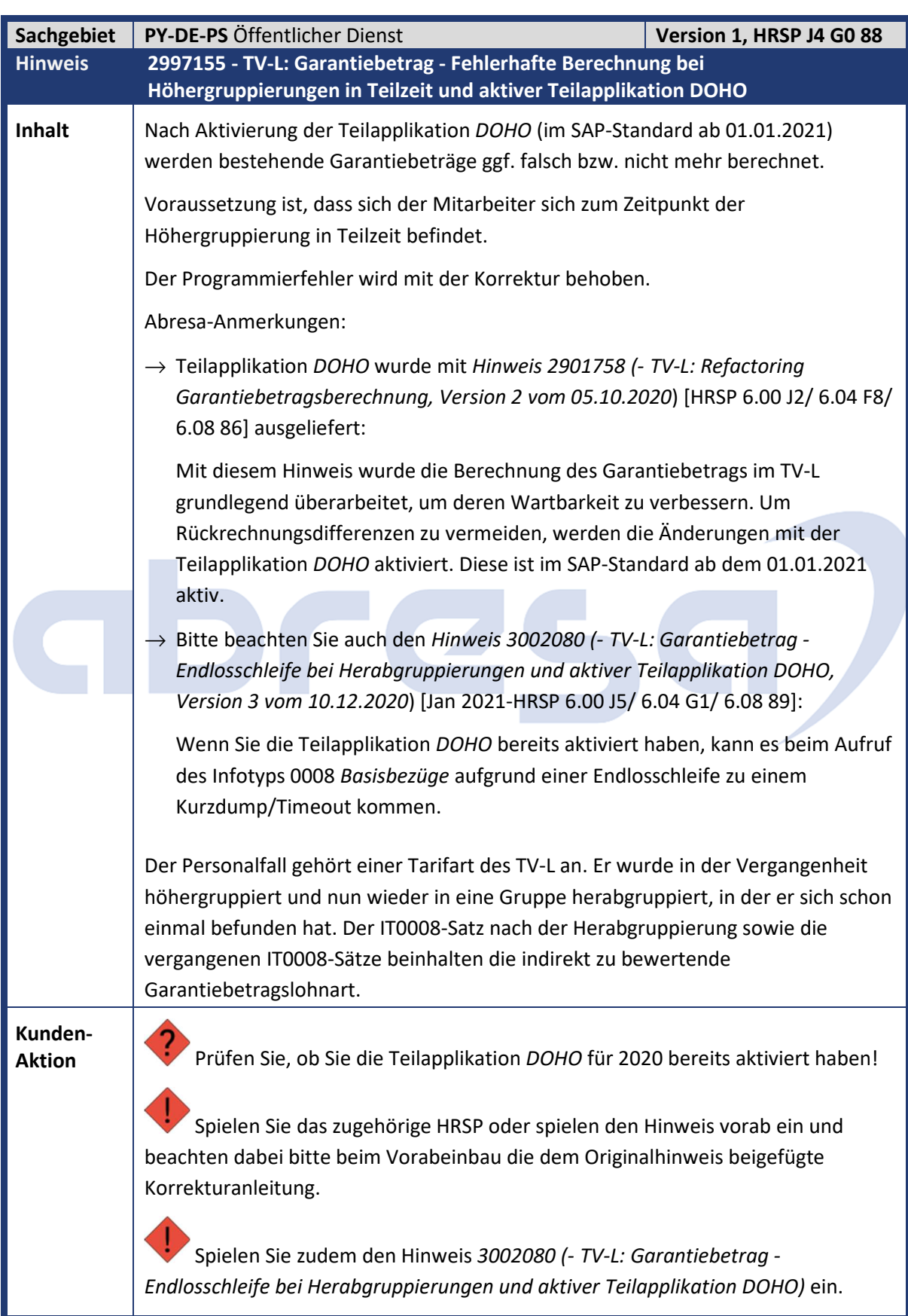

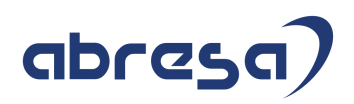

Da die Teilapplikation *DOHO* im SAP-Standard erst ab 01.01.2021 aktiv wird, wird diese Korrektur nicht zusätzlich zeitlich abgegrenzt.

Sofern Sie die Gültigkeit der Teilapplikation vorgezogen haben**, rechnen Sie bitte Ihre Personalfälle entsprechend zurück**. Dies gilt auch, wenn Sie diesen Hinweis erst nach erfolgter Abrechnung für Januar 2021 einspielen.

# abres

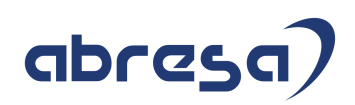

#### **4. Aktuelle Dateien**

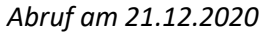

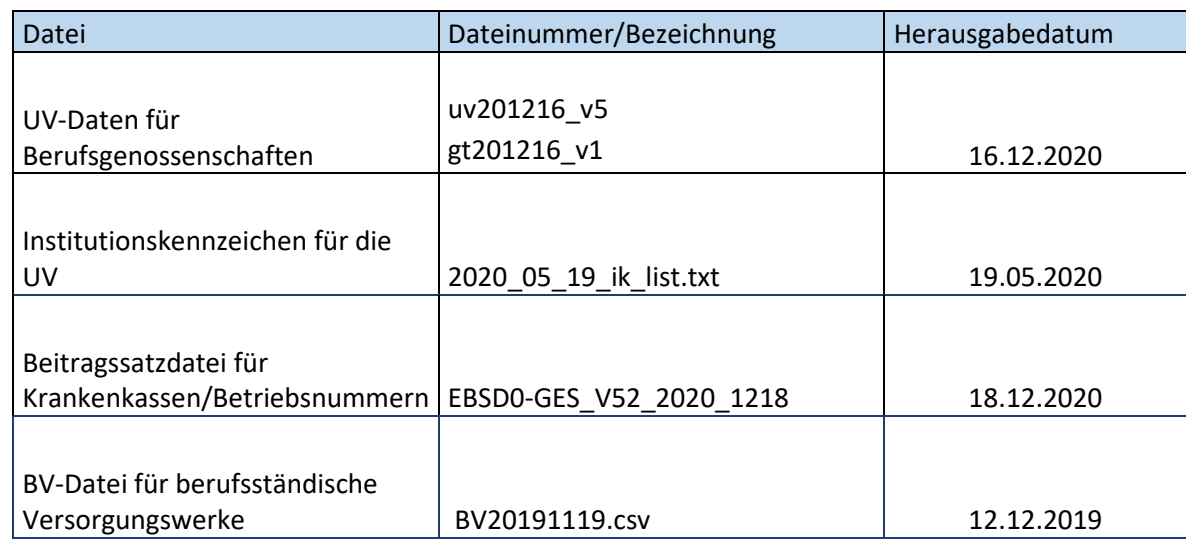

Auch an dieser Stelle möchten wir Sie nochmal daran erinnern, dass die UV-Stammdatenabfrage für 2021 bereits möglich ist.

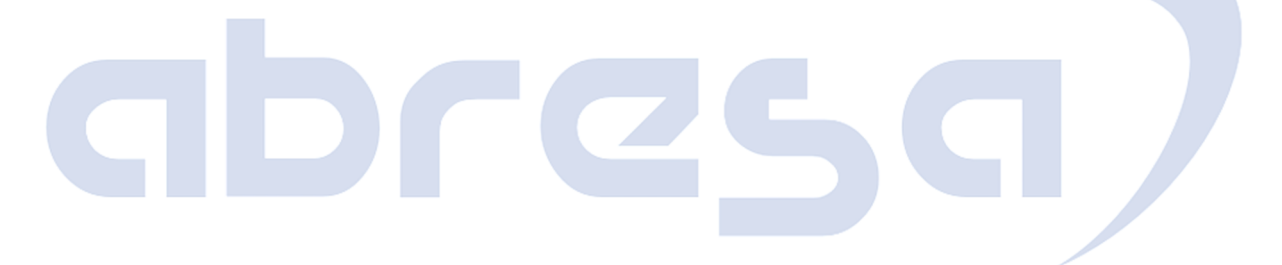